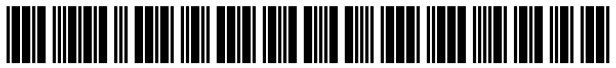

US010866713B2

## (12) **United States Patent**<br>Chandra

## (54) **HIGHLIGHTING ON A PERSONAL DIGITAL**  $40/169$  (2020.01);  $G06F$  3/033 (2013.01); ASSISTANT, MOBILE HANDSET, EBOOK,  $G06F$  3/04847 (2013.01);  $H04L$  67/02 ASSISTANT, MOBILE HANDSET, EBOOK, G06F 3/04847 (2013.01); H04L 67/02<br>OR HANDHELD DEVICE (2013.01) OR HANDHELD DEVICE

- 
- 
- $(*)$  Notice: Subject to any disclaimer, the term of this patent is extended or adjusted under 35 U.S.C.  $154(b)$  by  $153$  days.  $(56)$  References Cited
- 
- 

- 13/831,331, filed on Mar. 14, 2013, now Pat. No. 9,292,617, which is a continuation-in-part of application No.  $11/766,786$ , filed on Jun. 21, 2007, application No. 8,910,060. The primary Examiner Andrew T McIntosh
- (60) Provisional application No. 60/815,467, filed on Jun.  $(57)$  **ABSTRACT**
- 

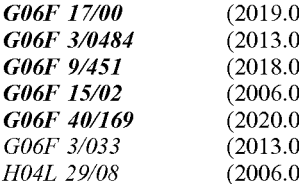

- - CPC .......... *G06F 3/04842* (2013.01); *G06F 9/451*<br>( 52 ) ( 52 ) ( 52 ) ( 52 ) ( 52 ) ( 52 ) ( 52 ) ( 52 ) ( 52 ) ( 52 ) ( 52 ) ( 52 ) ( 52 ) ( 52 ) ( 52 ) ( 52 ) (2018.02); G06F 15/0291 (2013.01); G06F

## (10) Patent No.: US  $10,866,713$  B2<br>(45) Date of Patent: Dec. 15, 2020

## $(45)$  Date of Patent:

(71) Applicant: Rohit Chandra, Sunnyvale, CA (US) (58) Field of Classification Search<br>CPC .... G06F 3/04842; G06F 40/169; G06F 9/451;<br>G06F 15/0291; G06F 3/04847; G06F (72) Inventor: **Rohit Chandra**, Sunnyvale, CA (US) 3/033; H04L 67/02<br>3/033; H04L 67/02<br>See application file for complete search history.

## (21) Appl. No.: 16/354,017 U.S. PATENT DOCUMENTS

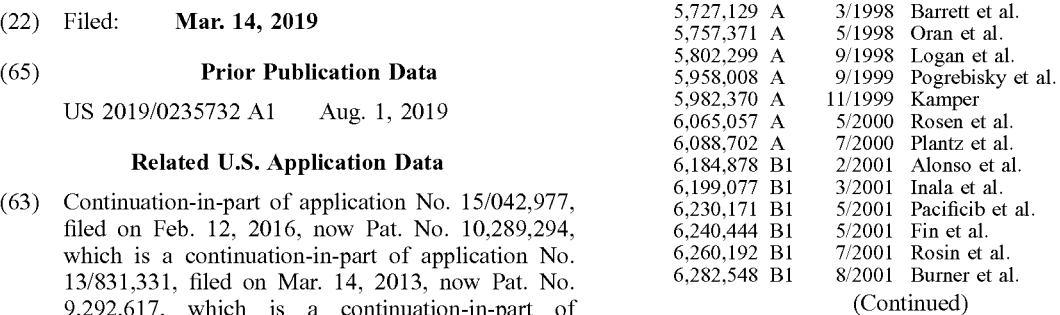

(51) Int. Cl.<br>  $G06F17/00$  (2019.01) A method, apparatus, and system for enabling a user to selectively make one or more highlights in a currently  $\text{displayed document on a mobile, handled, eBook reader, or}$ similar device are disclosed. The user-generated highlights<br>
are persistent over user-initiated cursor control activities as<br>
well as persistent over reading sessions. Furthermore, the  $G06F 40/169$  (2020.01) wen as persistent over reading sessions. Furthermore, the invoked without down-<br>G06F 3/033 (2013.01) highlighting functionality can be invoked without down- $H04L$  29/08 (2006.01) loading and installing any custom software components, and without explicitly generating a user account.<br>
(52) U.S. Cl.

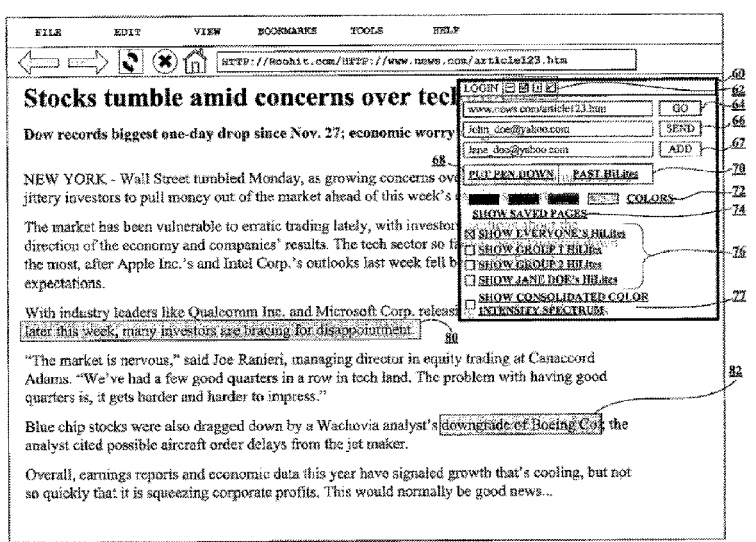

## ( 56 ) References Cited

## U.S. PATENT DOCUMENTS

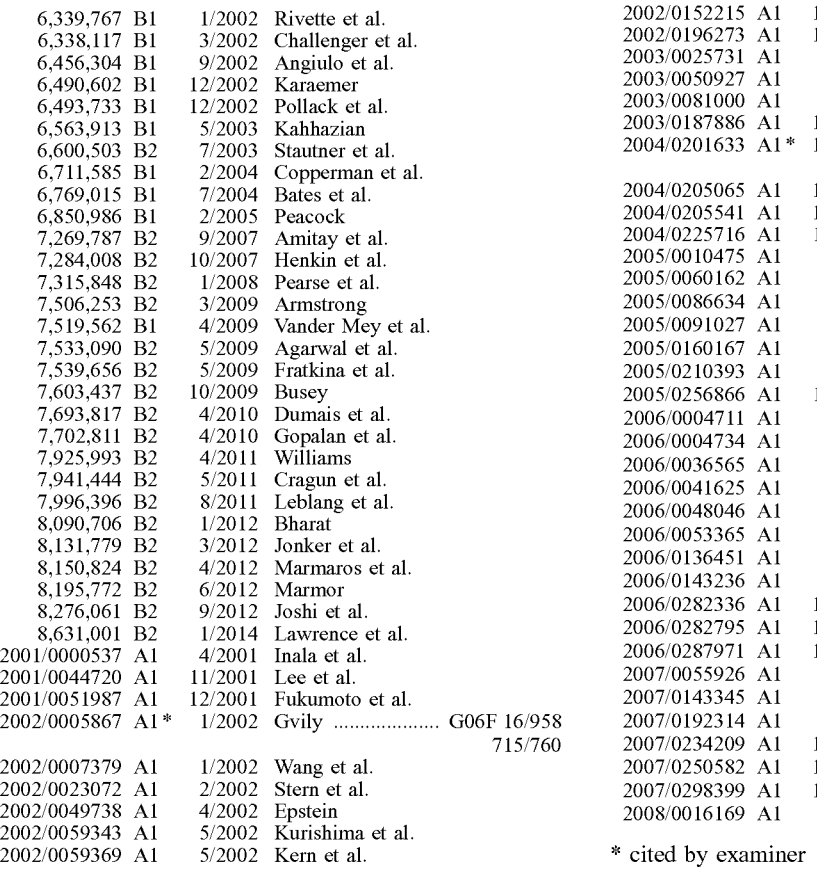

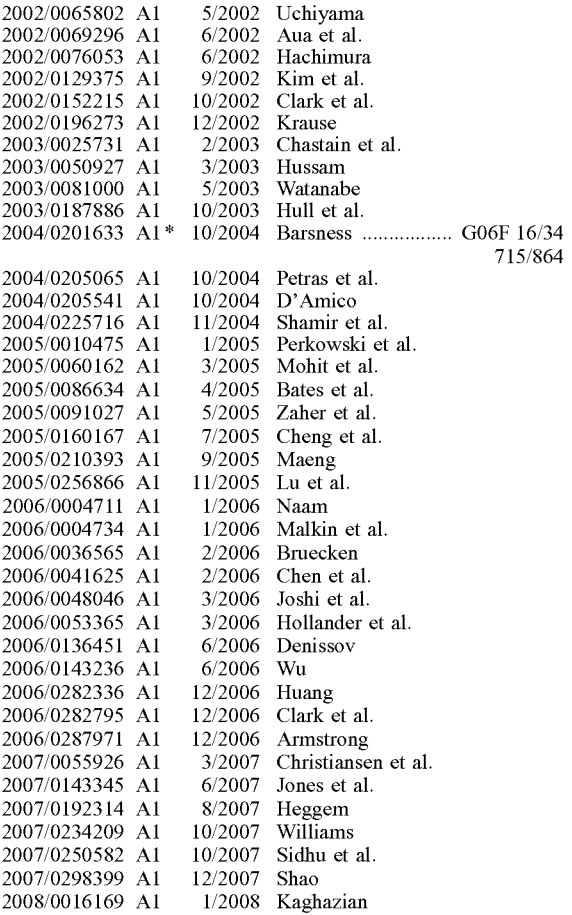

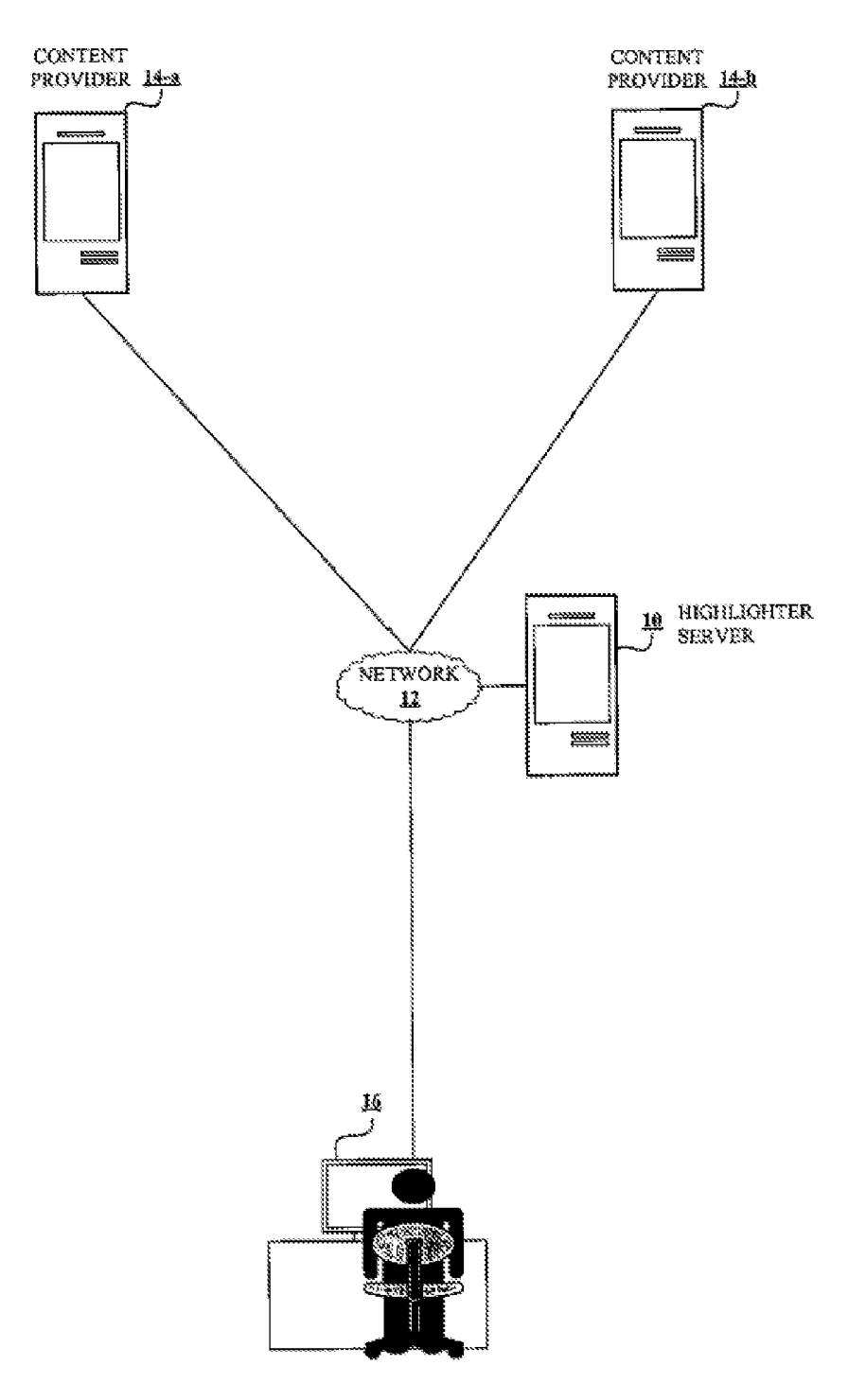

 $FIG.1$ 

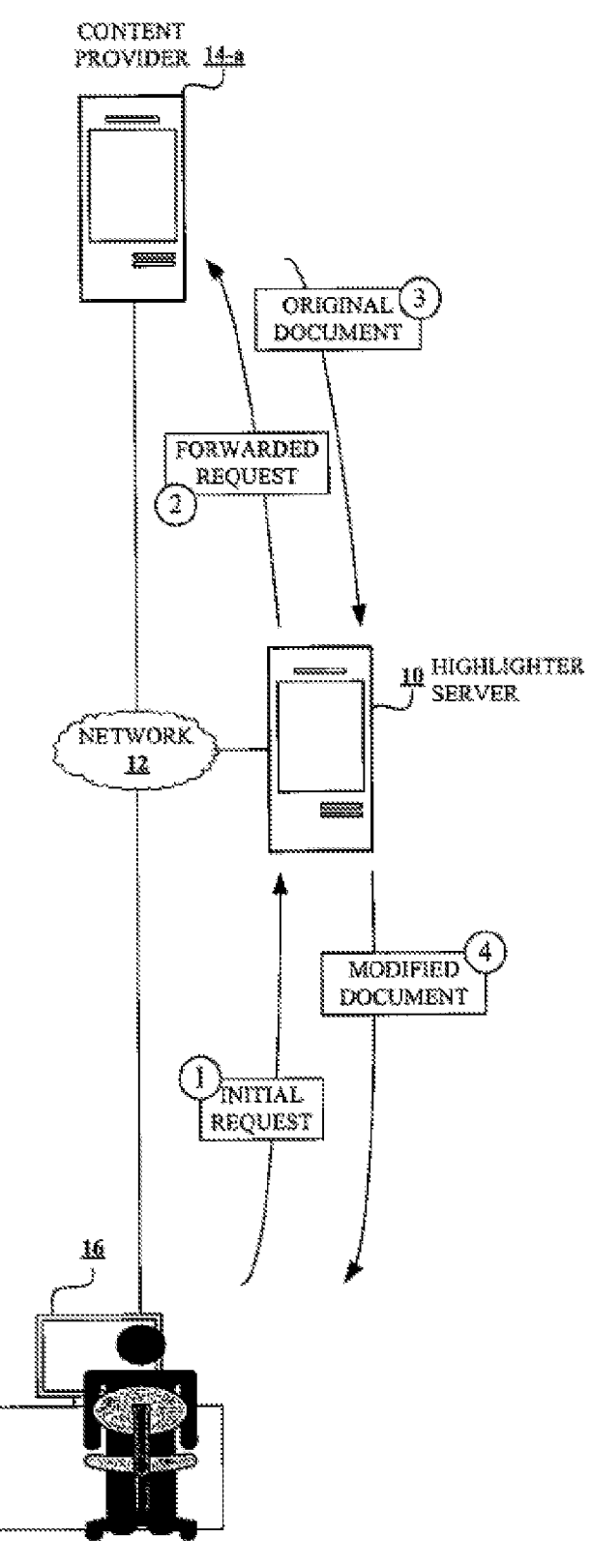

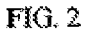

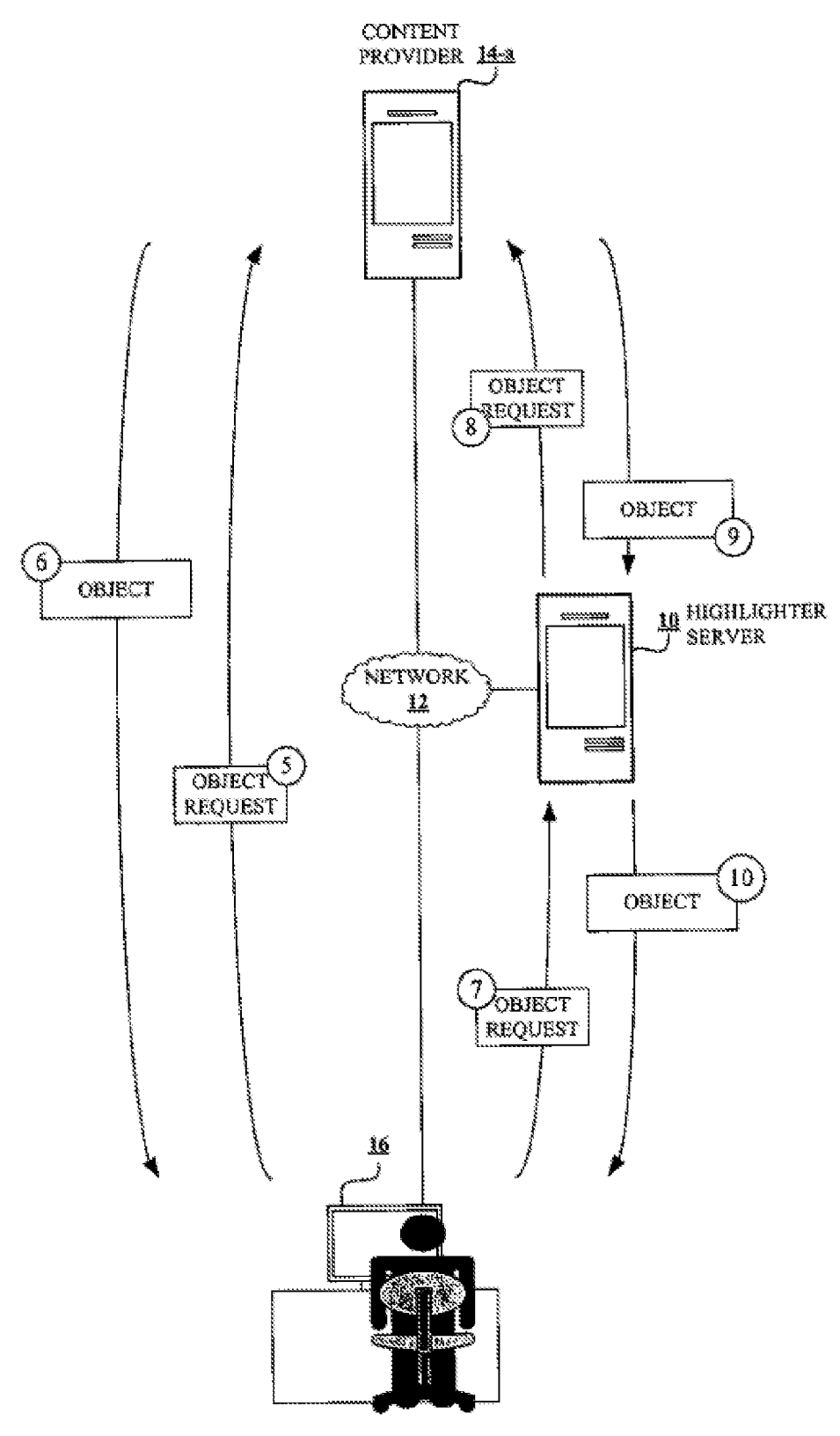

FIG . 3

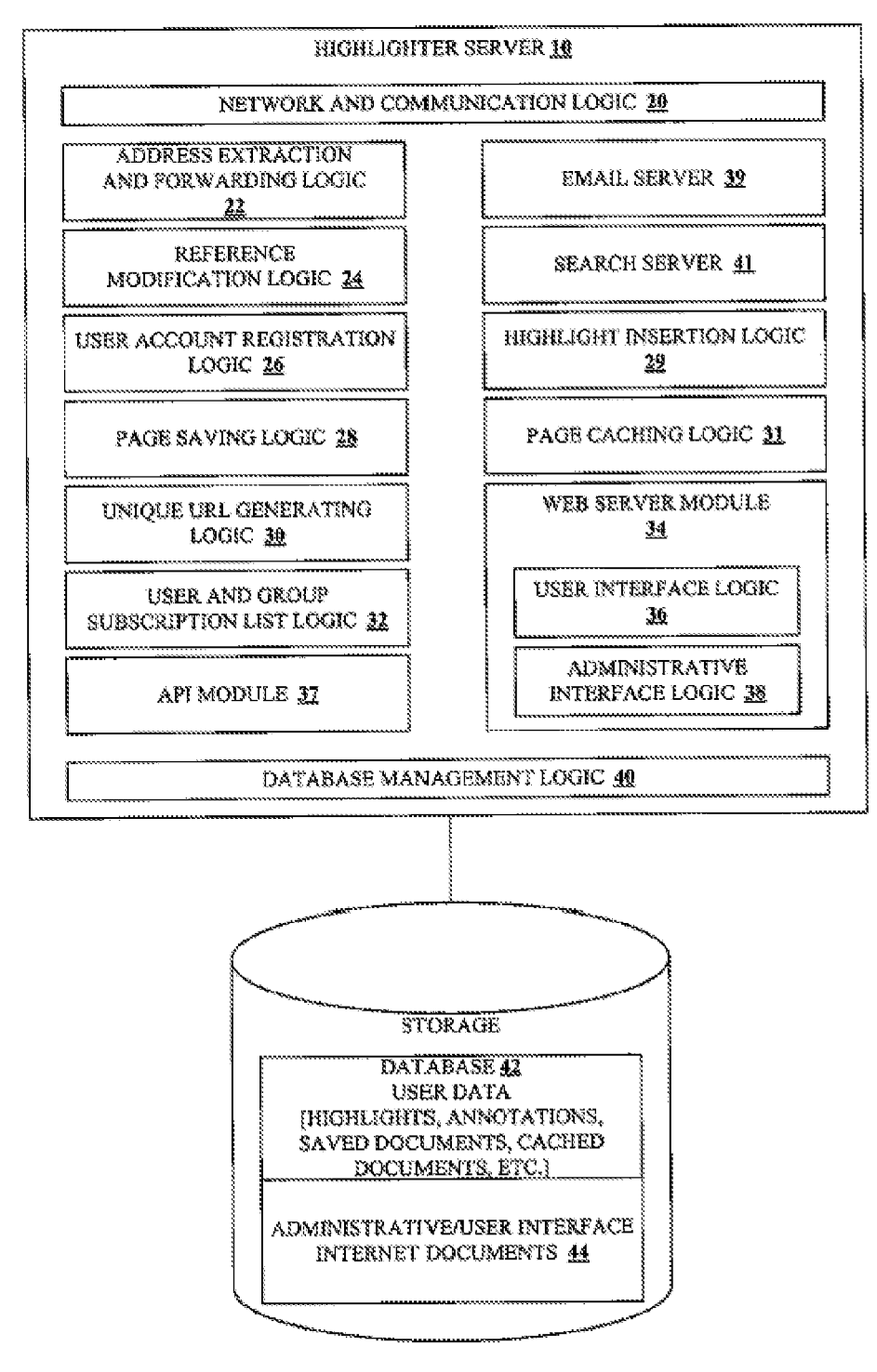

FIG. 4

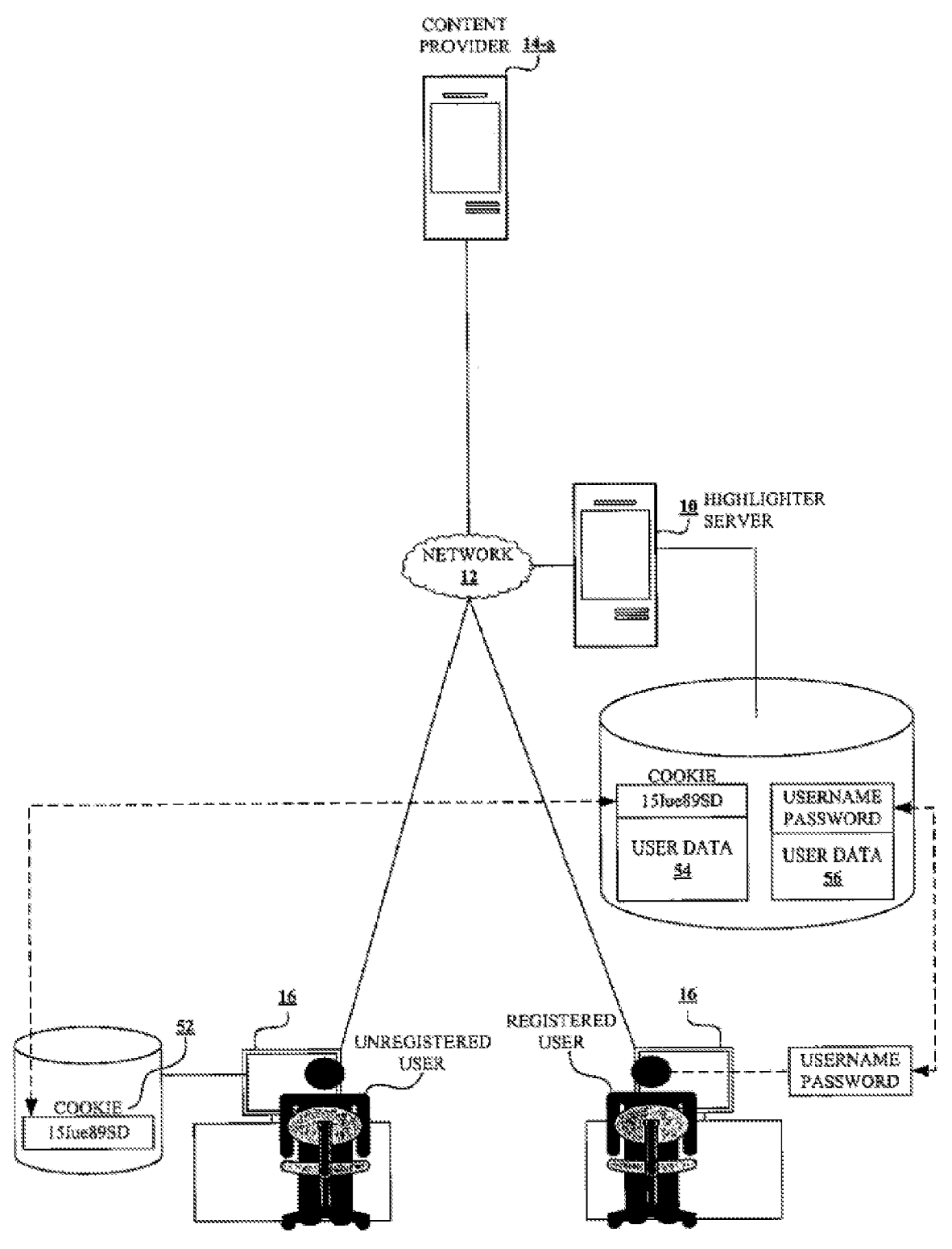

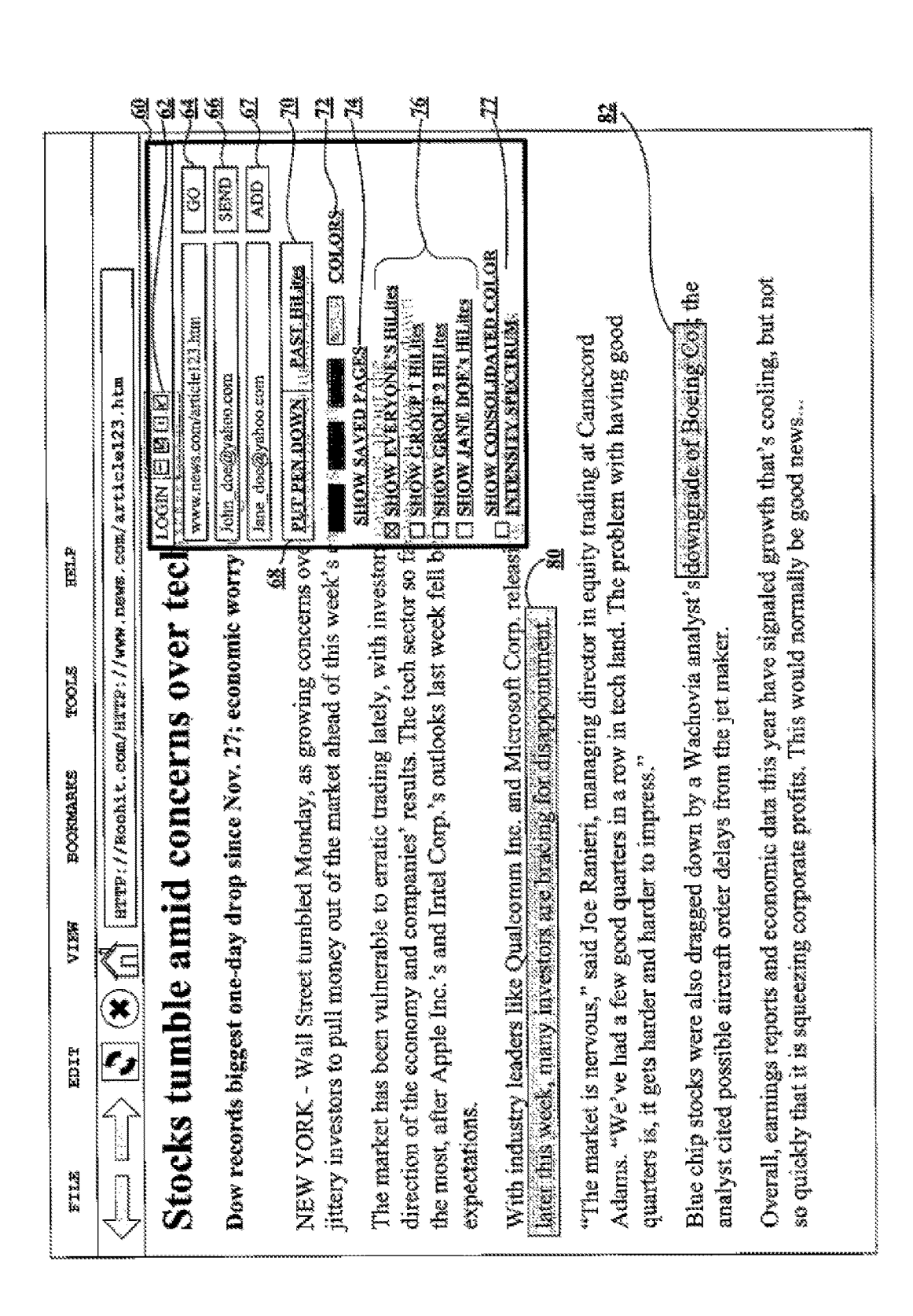

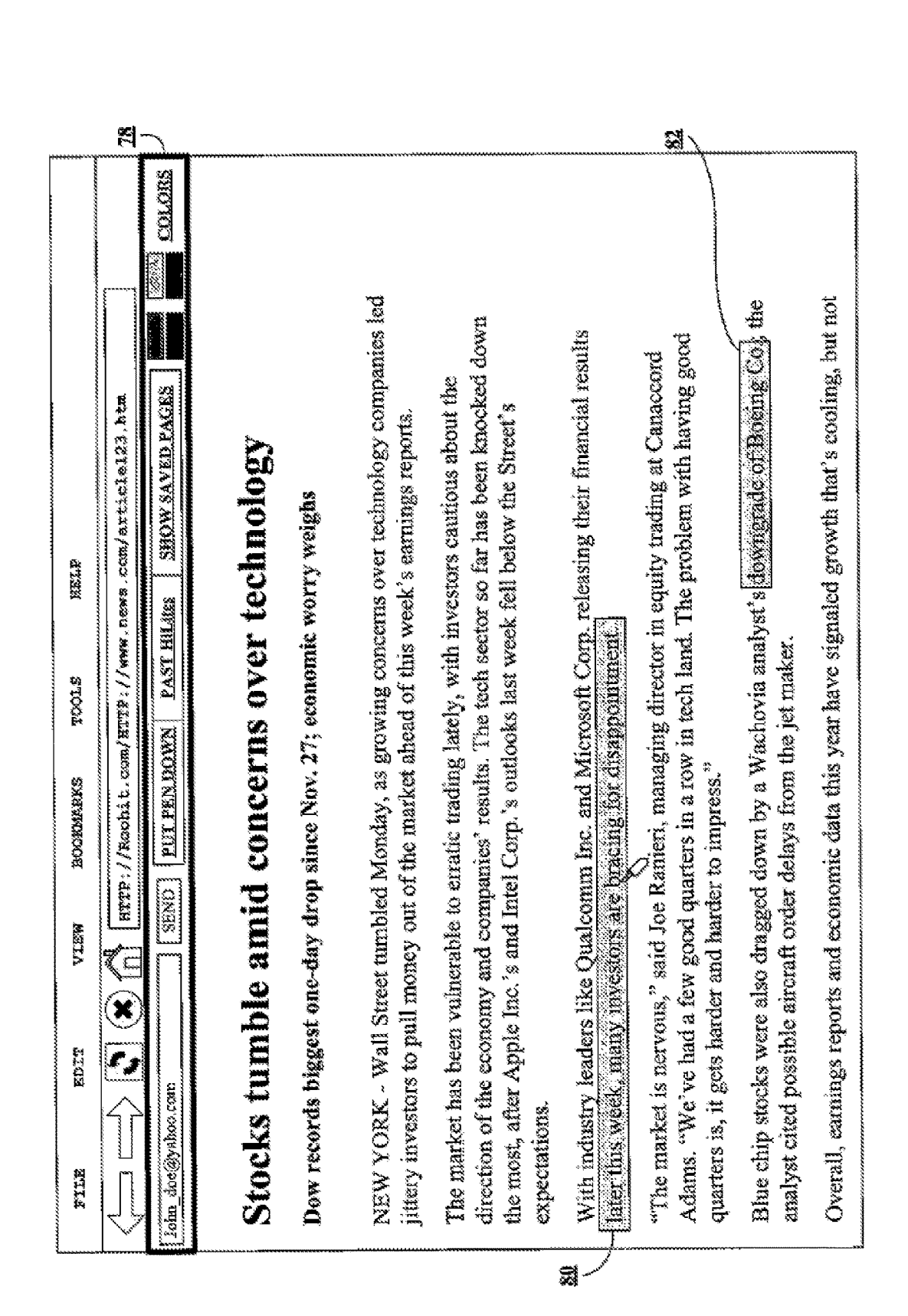

Sheet 7 of 14

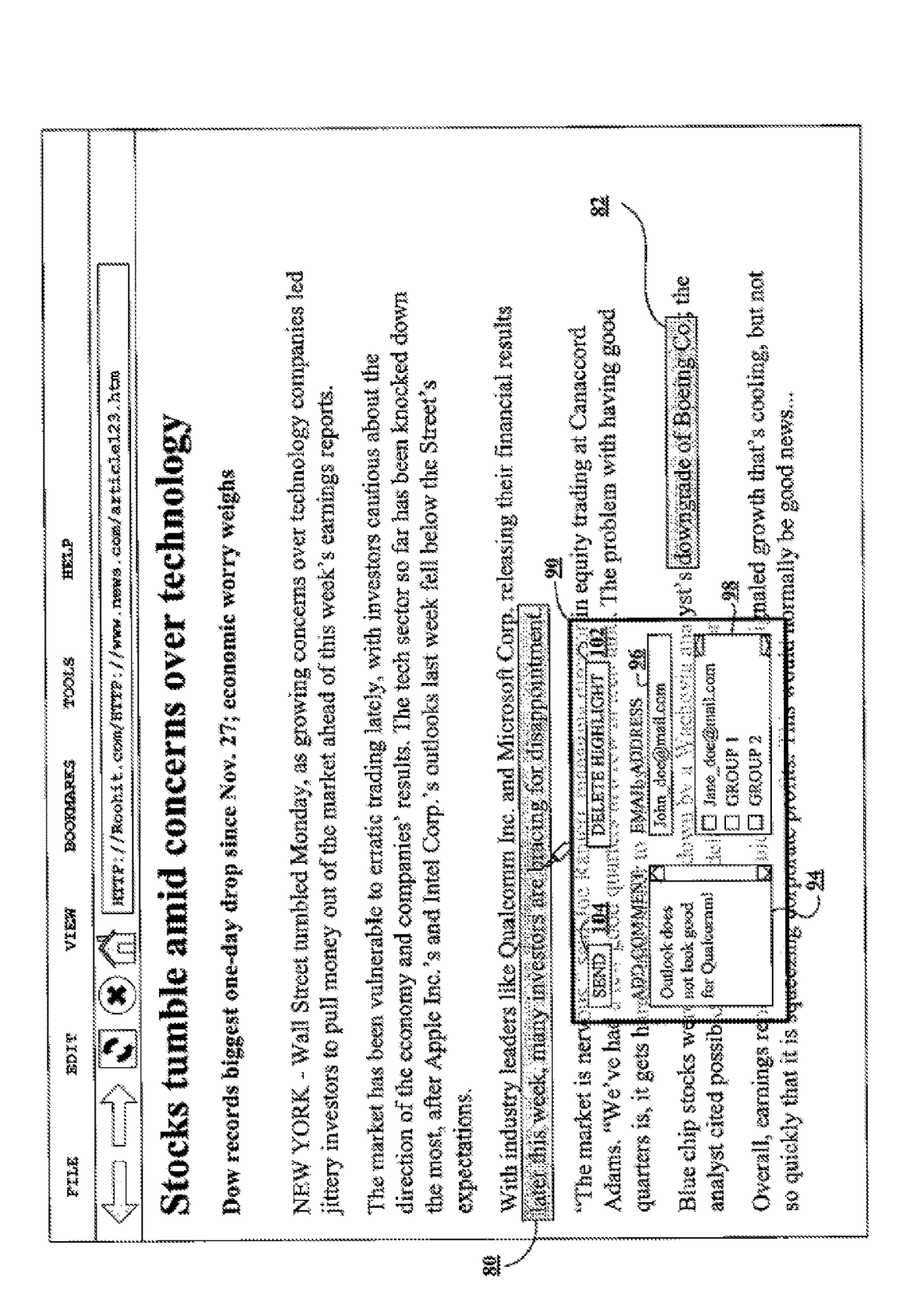

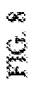

Sheet 8 of 14

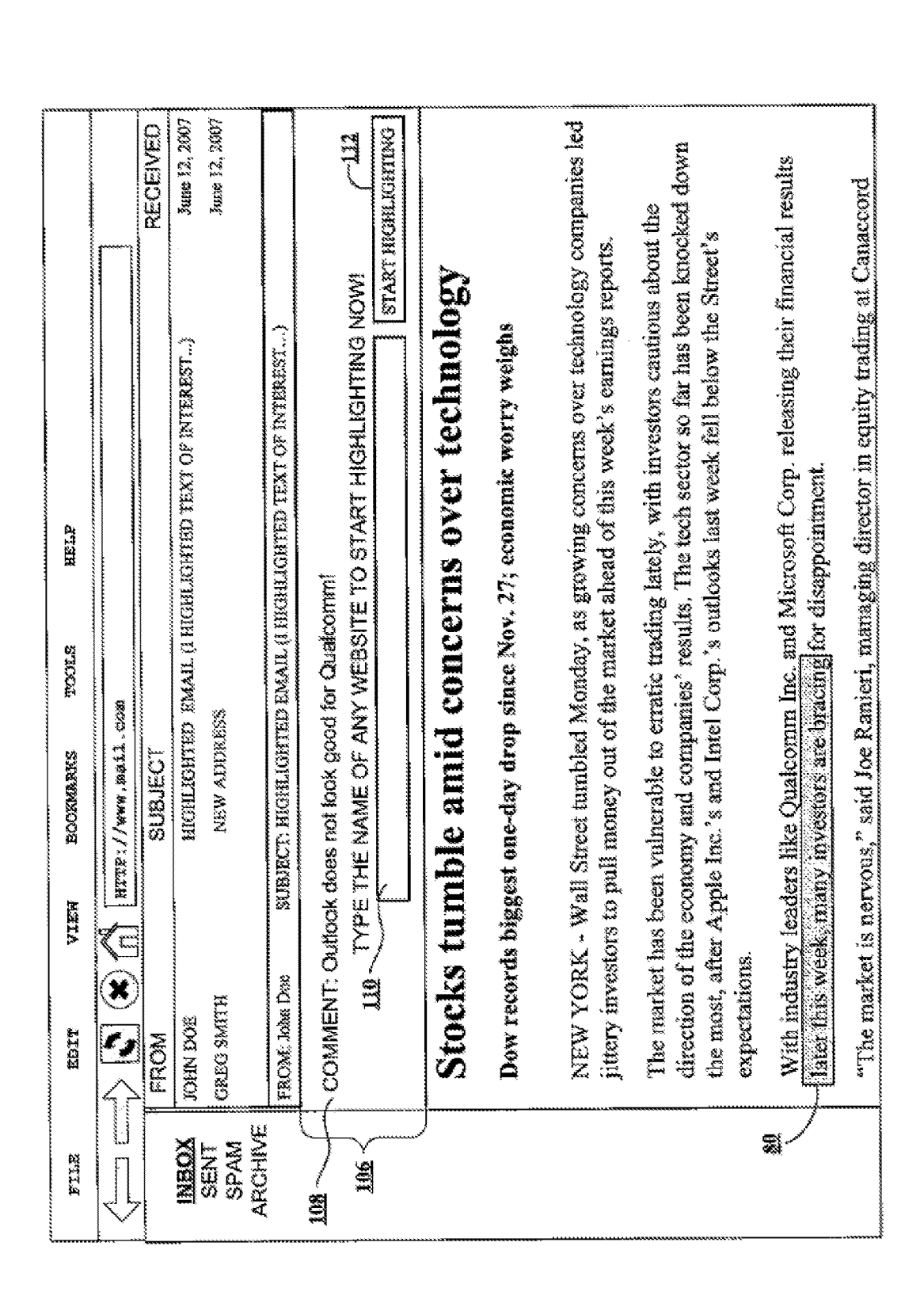

**U.S. Patent** 

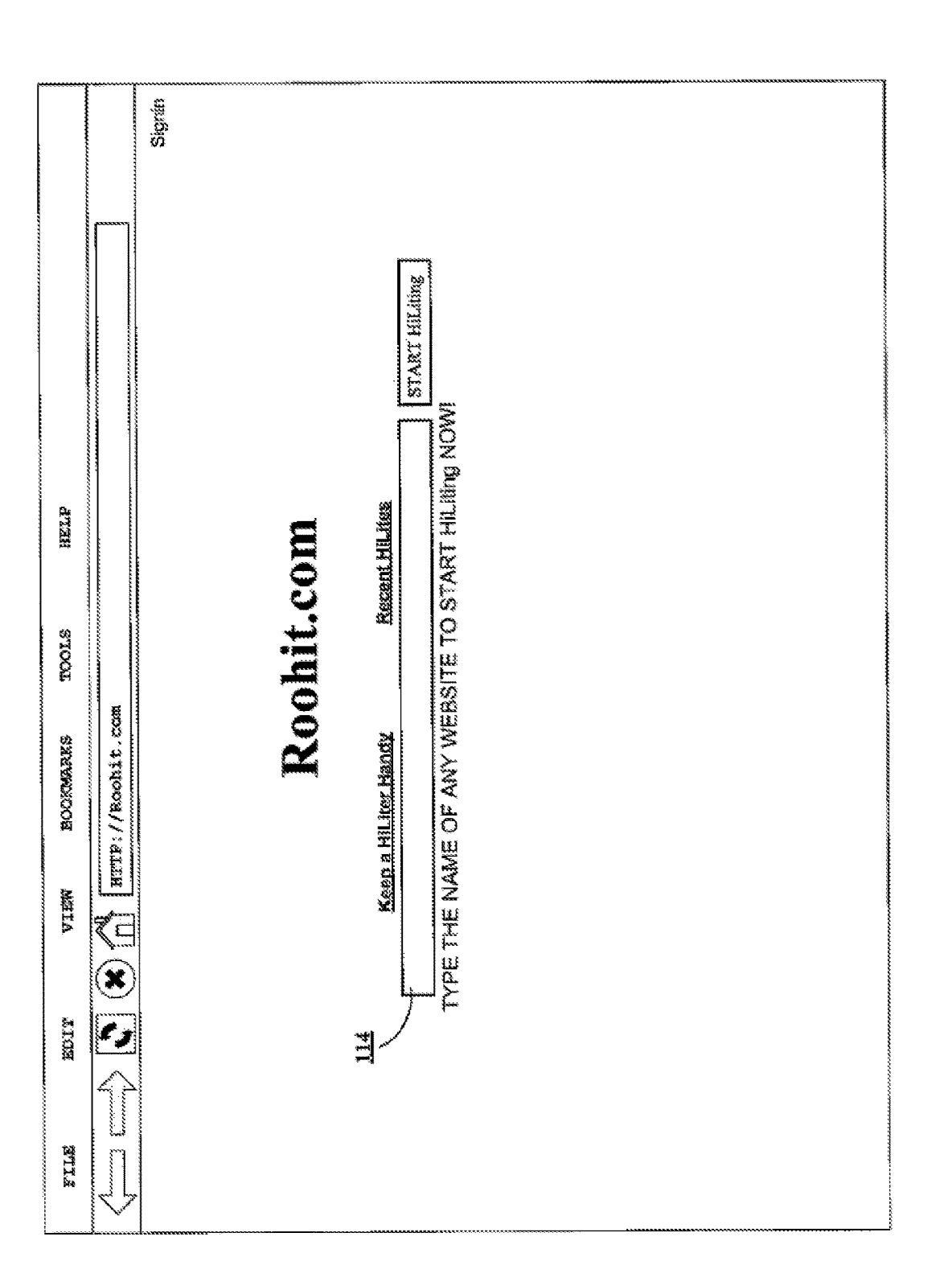

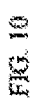

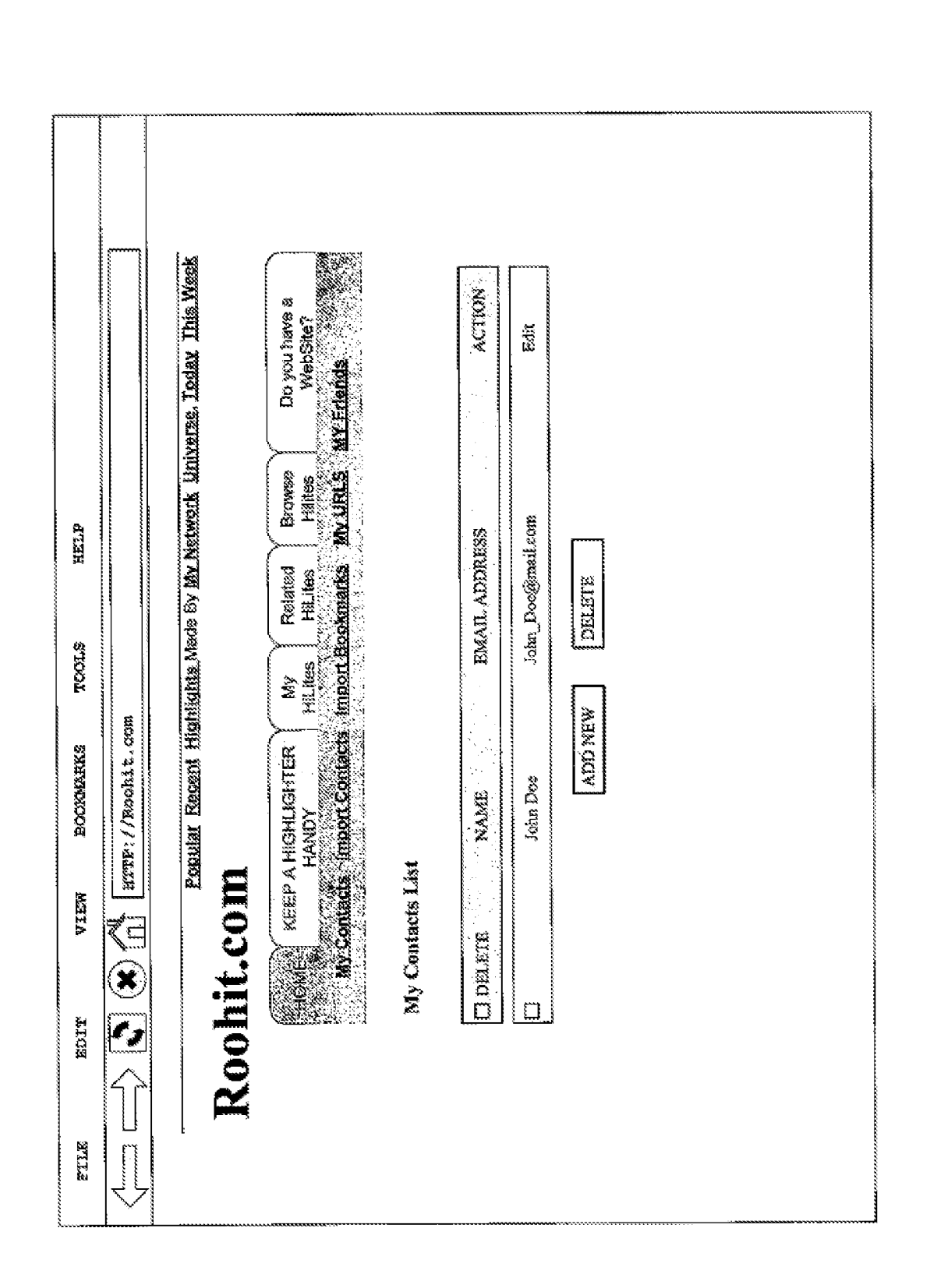

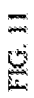

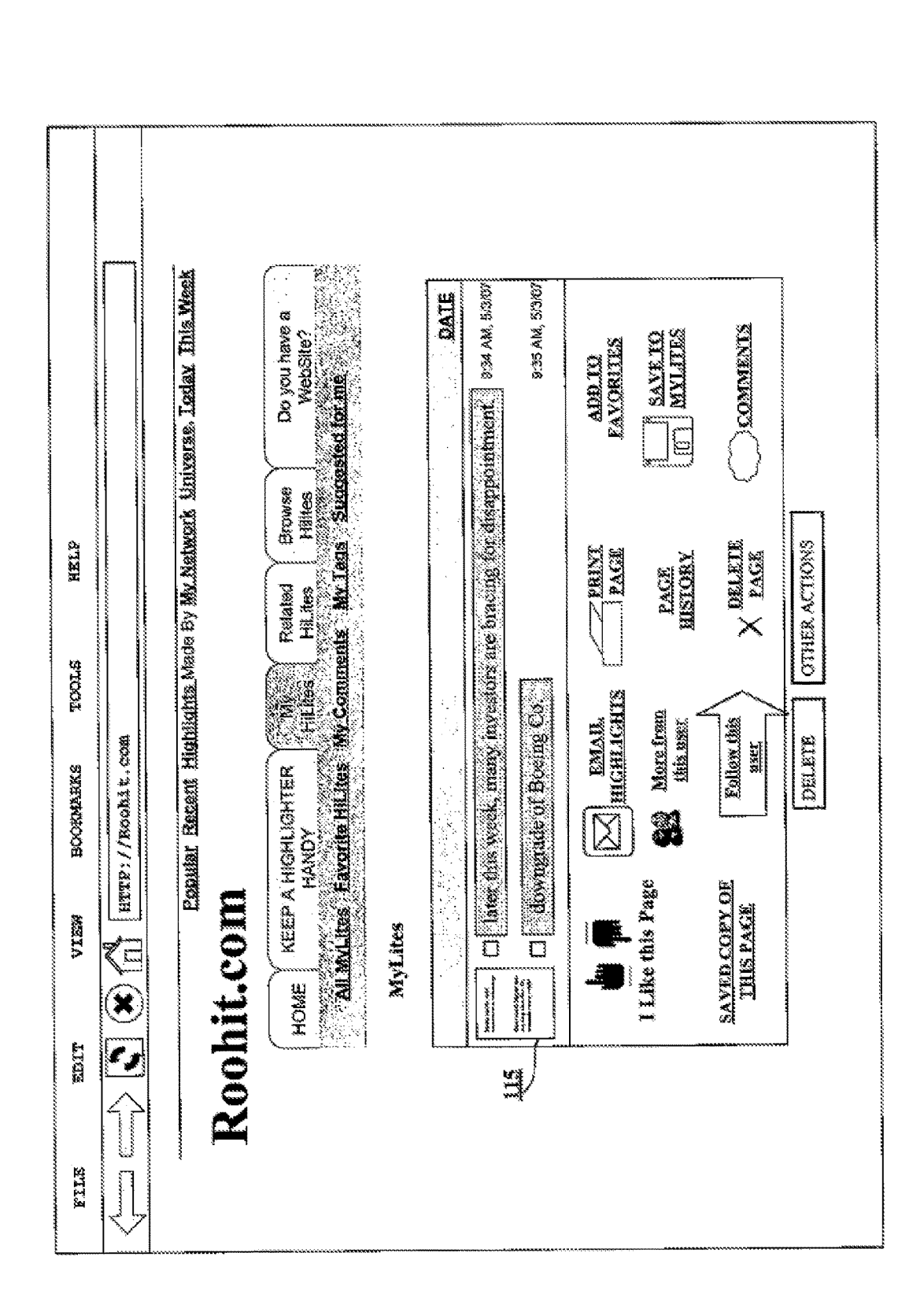

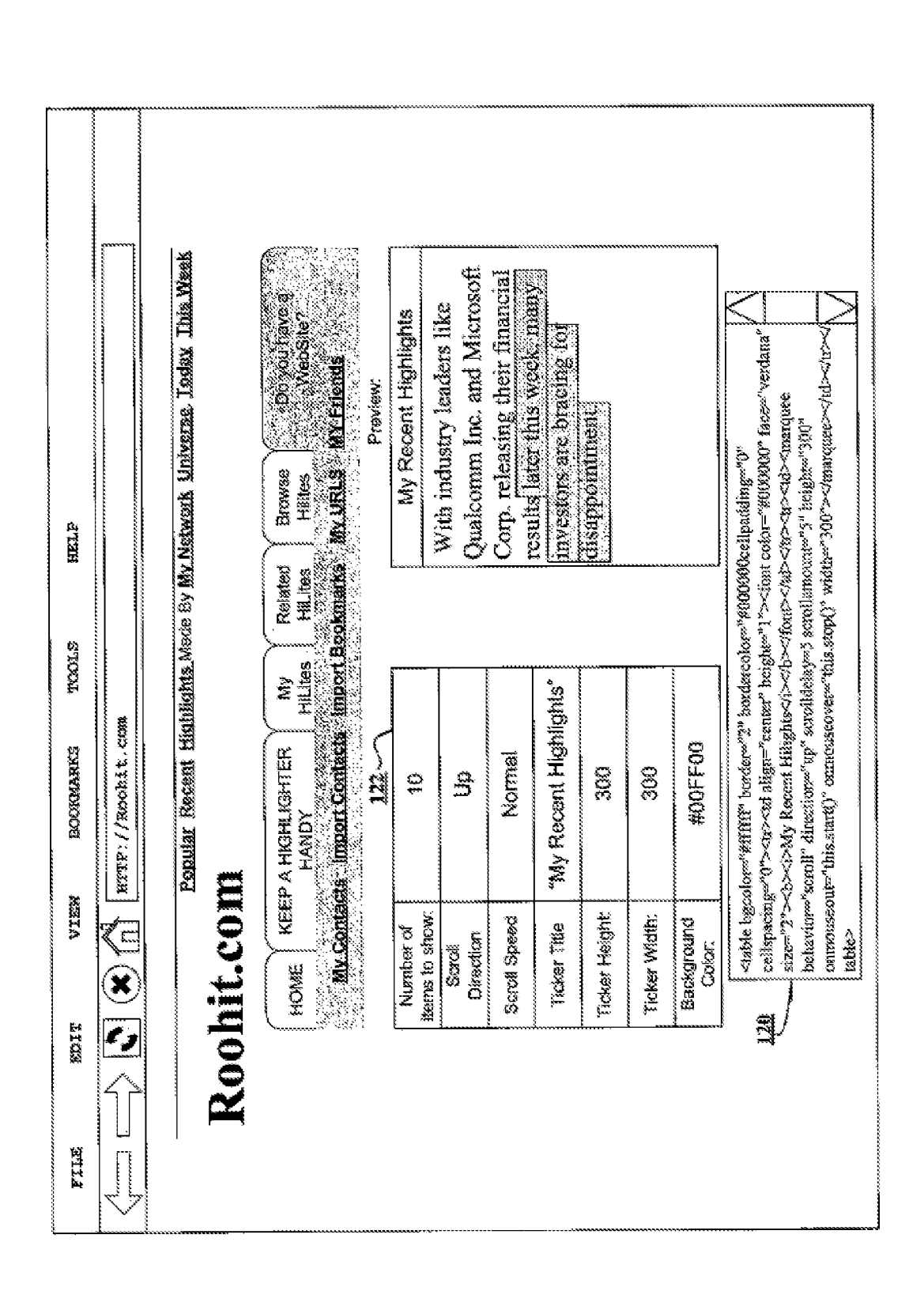

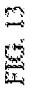

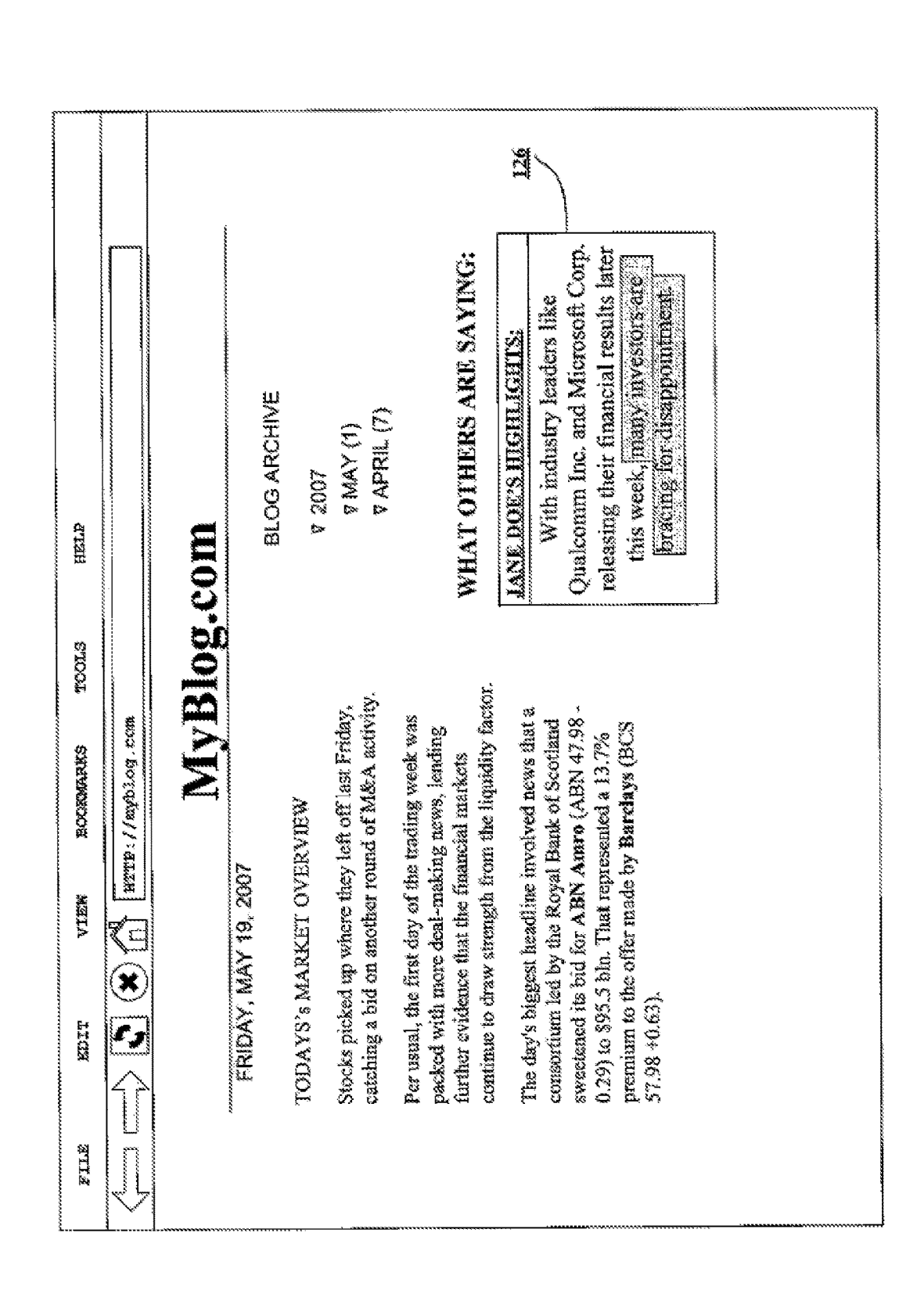

# HIGHLIGHTING ON A PERSONAL DIGITAL to reload the document associated with the URL. The user<br>ASSISTANT, MOBILE HANDSET, EBOOK, might choose to categorize the bookmarks. Traditionally,

reference into the present application. U.S. Pat. No. 8,352,<br>573 filed on Jun. 22, 2007 is also incorporated by reference exists.<br>into the present application. U.S. Pat. No. 8,661,031 filed on <sup>30</sup> Another problem with boo The present application is a continuation-in-part of U.S. bookmarks online, making the bookmark application Ser. No. 15/042,977 filed on Feb. 12, any network-connected computer. 2016. U.S. patent application Ser. No. 15/042,977 was a As a means of information retrieval, bookmarks have<br>continuation-in-part of U.S. patent application Ser. No. <sup>10</sup> several shortcomings. One problem with bookmarks is No. 9,292,617). U.S. patent application Ser. No. 13/831,331 about the associated document that may be significant. For was a continuation-in-part of Ser. No. 11/766.786 filed on instance, a bookmark simply associates a URL was a continuation-in-part of Ser. No. 11/766,786 filed on instance, a bookmark simply associates a URL with a Jun. 21, 2007 (now issued as U.S. Pat. No. 8,910,060). U.S. document. A user may generate a bookmark for a part patent application Ser. No. 11/766,786 claimed benefit of <sup>15</sup> web page because of a single passage in an article, or a U.S. Provisional Patent Application with Ser. No. 60/815, particular blog entry on a web page with man 467 filed on Jun. 22, 2006. Further Ser. No.  $11/766,786$  When the user retrieves the web page at a later time by incorporated U.S. patent application Ser. No.  $11/766,669$  means of selecting the bookmark, the user may no of these applications are hereby incorporated by reference. <sup>20</sup> and why he or she saved the bookmark in the beginning.<br>Further, U.S. Pat. No. 7,966,623 filed on Jun. 22, 2007 is Another problem with bookmarks is that they also incorporated by reference into the present application. stale, and in some cases expire, over time. For instance, an U.S. Pat. No. 7,844,891 filed on Jun. 21, 2007 is also internet document may change between the time U.S. Pat. No. 7,844,891 filed on Jun. 21, 2007 is also internet document may change between the time that a user incorporated by reference into the present application. U.S. generates a bookmark, and then revisits the asso incorporated by reference into the present application. U.S. generates a bookmark, and then revisits the associated web Pat. No. 7,966,623 filed on Jun. 21, 2007 is also incorporated  $25$  page at a later time. In some cas by reference into the present application. U.S. Pat. No. altogether. For example, the document associated with the 8.156.178 filed on Mar. 5, 2007 is also incorporated by URL may be removed from the server such that the UR 8,156,178 filed on Mar. 5, 2007 is also incorporated by URL may be removed from the server such that the URL reference into the present application. U.S. Pat. No. 8,352, returns an error message indicating the document no Jun. 21, 2007 is also incorporated by reference into the ideal mechanism for sharing information. For example, to present application. U.S. Pat. No. 8.910.060 filed on Jun. 21. share information with a bookmark facilitated present application. U.S. Pat. No. 8,910,060 filed on Jun. 21, share information with a bookmark facilitated by a web 2007 is also incorporated by reference into the present browser application, a user must generally email

work-based information retrieval techniques. More particu- 40 paste, or type, the corresponding URL of the bookmark into larly, the present invention relates to methods and systems the address bar of the web browser applic that enable a user to mark-up or highlight information (such and-paste method sometimes does not work because of as text or images) on an internet document for better special characters, such as carriage return and line fe as text or images) on an internet document for better special characters, such as carriage return and line feed<br>visibility, later retrieval and/or sharing with one or more characters, in the URL. In any case, the additiona other users. The interval and  $\frac{45}{100}$  required to access the relevant document are often viewed as

A wealth of information is available on the Internet, and and displayed by the recipient's web browser, the recipient particularly that segment of the Internet referred to generally 50 of the bookmark may not appreciate th ments in search engines, finding the particular information<br>that one is interested in can still be a challenging and embedded links, some senders have devised a strategy time-consuming task. Perhaps even more frustrating is the wherein they copy-paste the relevant portions of an internet lack of tools available to enable a user to retrieve previously 55 document into the body of an email. searched for and discovered information. In the realm of shifts the copy-paste workload from the recipient to the search and retrieval, search engines aid in the search but sender. Furthermore, on the receiving end, the co search and retrieval, search engines aid in the search but sender. Furthermore, on the receiving end, the context is lost leave much to be desired when it comes to information and credibility is in doubt as to the authenti

material with respect to the original content. Thus, improved<br>One common mechanism used for information retrieval is 60 tools for information retrieval and collaboration are needed.<br>referred to generally as a bookmark. A b mechanism or function enabling a user to save a copy of a uniform resource locator (URL). For example, if a user finds an article of interest at URL, http://www.interesting-articlean article of interest at URL, http://www.interesting-article-<br>
A method, apparatus, and system for enabling a user to<br>  $\alpha$  com/article 12345.htm, the user can save the URL as a 65 selectively make one or more highlights bookmark so that at a later time the user can simply select displayed document on a mobile, handheld, eBook reader, or (e.g., with a mouse or other pointing device) the bookmark similar device are disclosed. The user-gener

 $1$  2

**OR HANDHELD DEVICE** bookmarks have been facilitated by a web browser application and stored at the computer on which the web browser RELATED APPLICATIONS 5 application resides. However, more recently online bookmarking services have provided users with a way to store bookmarks online, making the bookmarks accessible from

application. U.S. patent application Ser. No.  $11/766,791$  is mark to another user. When the recipient receives the email also incorporated by reference into the present application. <sup>35</sup> including the bookmark, the user bookmark is implemented as a user-selectable link—in order<br>FIELD to initiate loading of the associated document in the user's to initiate loading of the associated document in the user's web browser application. Often the bookmark is not a The present invention relates generally to computer net-<br>work-based information retrieval techniques. More particu-40 paste, or type, the corresponding URL of the bookmark into burdensome . Often it is only a subset of individuals who end BACKGROUND up going through the process necessary to load the relevant document. When the relevant document is finally loaded into and displayed by the recipient's web browser, the recipient

similar device are disclosed. The user-generated highlights

5

10

15

25

are persistent over user-initiated cursor control activities as<br>we present invention, the full scope of which is measured only<br>well as persistent over reading sessions. Furthermore, the<br>interms of the claims following this loading and installing any custom software components, and are most easily understood by those skilled in the art when without explicitly generating a user account.

example of the data flow between an end-user's computing 20 server, where it is stored. Accordingly, the highlighter server<br>device, a highlighter server, and a content provider accord-<br>enables a user to easily retrieve the

FIG. 4 illustrates a logical block diagram showing an annotate and share the highlighted example of the logical components of a highlighter server internet document, with other users.

referred to herein as a highlighter panel, which enables a 30 highlight text is similar to the way in which a user would<br>user to, among other things, highlight text and objects on an highlight text in any number of convent internet document, according to an embodiment of the applications. For example, the user may simply press and<br>hold a button of a pointing device while manipulating a

referred to herein as a highlighter toolbar, which enables a 35 of text. However, in accordance with an embodiment of the user to, among other things, highlight text and objects on an invention and in contrast to conventio internet document, according to an embodiment of the cations, the highlighter server enables a user to highlight the text and graphics of internet documents served from a

referred to herein as a collaboration panel, which enables a 40 features of a web browsing application, without installing user to share an internet document containing user-generated any special software. Moreover, any hi user to share an internet document containing user - generated any special software . Moreover , any highlights made by the

generated highlights, according to an embodiment of the 45 invention;

FIGS. 10 through 12 illustrate various user interface embodiment of the features of a highlighter web portal, according to an embodi- on a local device.

accompanying drawings. Wherever possible, the same ref-<br>errice such that only highlights made by user-selected<br>erence numbers will be used throughout the drawings and<br>persons (including oneself), or those persons who are a erence numbers will be used throughout the drawings and persons (including oneself), or those persons who are a the following description to refer to the same or like parts. member of a user-selected and/or system-selected Although discussed with reference to these illustrations, the displayed. In yet another aspect, a user may generate and present invention is not limited to the implementations  $65$  send an email to another user such that t present invention is not limited to the implementations 65 illustrated therein. Hence, the reader should regard these illustrations merely as examples of embodiments of the

 $3 \hspace{2.5cm} 4$ 

ithout explicitly generating a user account.<br>
Other aspects of the invention are described below in in the art will appreciate that the user interface elements Other aspects of the invention are described below in in the art will appreciate that the user interface elements connection with the description of the figures.<br>
Illustrated and described are examples, and the invention i illustrated and described are examples, and the invention is not to be limited by those user interface features specifically

BRIEF DESCRIPTION OF THE DRAWINGS<br>
The accompanying drawings, which are incorporated in<br>
and consistent with one embodiment of the invention, a<br>
illustrated in the drawings.<br>
Consistent with one embodiment of the invention of the invention. In the drawings,<br>
FIG. 1 illustrates an example of a computer network<br>
environment including a highlighting or highlighter server,<br>
environment including a highlighting or highlighter server,<br>
environment according to an embodiment of the invention;<br>FIGS 2 and 3 illustrate data flow diagrams showing an lighted by the user is communicated to the highlighter FIGS. 2 and 3 illustrate data flow diagrams showing an lighted by the user is communicated to the highlighter server ing to an embodiment of the invention; time. In addition, the highlighter server enables a user to<br>FIG. 4 illustrates a logical block diagram showing an annotate and share the highlighted text, along with the

example of the invention;<br>
FIG. 5 illustrates an example of a registration procedure light text via a conventional web browser interface, for FIG. 5 illustrates an example of a registration procedure light text via a conventional web browser interface, for<br>by which an unregistered user converts to a registered user, example, by controlling a customizable cursor according to an embodiment of the invention; ing device (e.g., a mouse, trackball, joystick). The manner in FIG. 6 illustrates an example of a user interface object, which the user manipulates the user interface to selecti vention;<br>FIG. 7 illustrates an example of a user interface object, eursor with the pointing device to select a particular portion text and graphics of internet documents served from a content provider server with the conventional controls and FIG. 8 illustrates an example of a user interface object, content provider server with the conventional controls and ferred to herein as a collaboration panel, which enables a 40 features of a web browsing application, wit highlights with another user, according to an embodiment of user are communicated in near-real-time to the highlighter<br>the invention;<br>FIG. 9 illustrates an example of an email with user-<br>generated highlights, according to during a subsequent web browsing session. In an alternative embodiment of the invention, the highlights could be saved

ment of the invention;<br>
In addition to enabling a user to easily retrieve highlighted<br>
FIG. 13 illustrates an example of a web page providing a 50 portions of internet documents, the highlighter server facili-<br>
snippet of according to an embodiment of the invention; and with other users. For instance, in one embodiment, after a FIG. 14 illustrates an example of a web page with a user first user has made a highlight to a particular internet interface object referred to herein as a highlight roll, accord-<br>ing to an embodiment of the invention.<br>55 with the highlighting service invoked will optionally be able 55 with the highlighting service invoked will optionally be able to see the first user's highlight( $s$ ). Similarly, if multiple users DETAILED DESCRIPTION previously made highlights to a particular document, a subsequent user will be able to see all user's highlights. To Reference will now be made in detail to an implementa-<br>tion consistent with the present invention as illustrated in the 60 the system, can configure the settings of the highlighting member of a user-selected and/or system-selected group, are displayed. In yet another aspect, a user may generate and highlighted portions of text and/or the entire document as highlighted.

attributed to either a client or a server, those skilled in the art solline embodiment of the invention the highlighting service will appreciate that in alternative embodiments of the inven-<br>tion, a function attributed herein to a server, may in fact be execute on a content provider server (e.g.,  $14-a$ , or  $14-b$ ), or tion, a function attributed herein to a server, may in fact be execute on a content provider server (e.g.,  $14-a$ , or  $14-b$ ), or implemented on, or provided by a client device. Similarly, a a server under the control of a function described herein as being provided by a client, may here in general, the user utilizes a web browser application on be provided by a server in an alternative embodiment of the 10 client computer 16 to access and d be provided by a server in an alternative embodiment of the 10 invention. Other aspects of the invention will become apparinvention. Other aspects of the invention will become appar-<br>
of internet documents or web pages, which are stored in<br>
ent from the descriptions of the drawings that follow.<br>
Whole or in part on various content providers

marily in the context of a highlighting service, those skilled the highlighter service by prepending the address or uniform<br>in the art will recognize a wide variety of other applications 15 resource locator (URL) of the hi that are consistent with the general spirit of the invention. The URL of an internet document that the user is requesting.<br>For instance, consistent with another embodiment of the In one embodiment of the invention, a bookm invention, a client web browser directs a request for a is a button with associated code that typically resides on a document (either directly, or indirectly) to a content provider web browser toolbar, automatically prepen document (either directly, or indirectly) to a content provider web browser toolbar, automatically prepends the address of hosting the document. The request may be directed to an 20 the highlighting server to the address o intermediate server or intercepted by an intermediate server, invoking the highlighting service.<br>which in turn, forwards the document request on to the Consistent with an embodiment of the invention, once a<br>content provide the requested internet document to the intermediate server<br>where it is modified in some manner "on the fly". That is, the 25 of an internet document. For instance, in one embodiment of<br>requested internet document is modifi requested internet document is modified by the intermediate the invention, a highlighter tool panel will appear in the web server in near real time, before it is forwarded on to the browser window and provide the user with requesting client web browser. Accordingly, the requesting controls enabling various features and functions of the client web browser receives a modified copy of the highlighting service. In another embodiment of the inven client web browser receives a modified copy of the highlighting service. In another embodiment of the inven-<br>requested document, without making any actual modifica- 30 tion, various controls may be provided by a highlighte tion to the document stored on the content provider server. toolbar. In any case, the basic function of the highlighting<br>In an alternative embodiment of the invention, the requested service is to enable a user to highlight document is communicated from the intermediate server to graphical images, etc.) of an internet document, such that the the client web browser in its original unmodified form, along highlighted portion(s) can easily be rec the client web browser in its original unmodified form, along highlighted portion(s) can easily be recalled at a later time with a code module. At the client web browser, the code 35 and/or shared with other users. Accordi module is executed or interpreted, causing the client to highlights an object, the highlighted object is communicated modify the original document in some manner. to the highlighter server 10 where it is stored. In one

The modification to the document made by the interme-<br>diate server in near real time (or the client) may include<br>selection of text) is stored along with any annotations or overlaying an object on the document, changing a portion of 40 comments the user may have added, as well as a date and<br>the document, altering the references in a document, adding<br>an additional element or component to the i an additional element or component to the internet docu-<br>ment, or alternatively, removing or deleting a portion or ment, or alternatively, removing or deleting a portion or a manner as to be associated with the user who generated the element of the originally requested document. For example, highlight. This allows the user to recall an in one embodiment of the invention, a portion of the 45 from previous highlighting sessions. Furthermore, as each document may be highlighted. In another embodiment of the highlight is associated with a source (e.g., a per invention, an advertisement may be added or deleted from sible for generating the highlight), users can configure the the originally requested document. In yet another embodi-<br>highlighting service to display highlights on ment of the invention, a textual portion of the document may That is, a user may configure the settings of the highlighting<br>be italicized, underlined, made bold, or have its color 50 service to display only the highlights changed . In any case , the document is being modified by the group of users . For instance , as described in greater detail

environment including a highlighter server 10, according to 55 highlights from those members of a particular group are an embodiment of the invention. As illustrated in FIG. 1, the displayed. Similarly, an embodiment of th highlighter server 10 is communicatively coupled by means enable a user to build out a social network, for example, by of a network 12 to several content provider servers (e.g., specifying who the user considers to be dire communicatively coupled by means of a network  $12$  to a 60 user's client computer 16. It will be appreciated by those user's client computer 16. It will be appreciated by those network, up to a certain degree of separation (e.g., a friend skilled in the art that the computing environment illustrated of a friend). in FIG. 1 is but one example, and a wide variety of computer The highlighting service enables the user to generate and network configurations might be used without departing highlights with conventional web browser control from the spirit of the invention. For instance, the user  $65$  computer, although depicted in FIG. 1 as a desktop comcomputer, although depicted in FIG. 1 as a desktop com-<br>puter, may be any of a wide variety of computing devices, control device (e.g., mouse) and dragging the cursor across

It will be appreciated by those skilled in the art that<br>virtualing but not limited to: desktop computer, laptop<br>various architectures may be used to implement a highlight-<br>ing service consistent with the invention describe highlighter server 10 is shown as a separate component, in one embodiment of the invention the highlighting service

t from the descriptions of the drawings that follow. whole or in part on various content providers (e.g.,  $14-a$  and Although the present invention is described herein pri-<br> $14-b$ ). In one embodiment of the invention, a use

odify the original document in some manner.<br>The modification to the document made by the interme-<br>embodiment of the invention, the highlighted object (e.g., a intermediate server.<br>
System Architecture the state of the state of the state of the system Architecture to groups . Accord-<br>
System Architecture to groups to the state of the state of the state of the state of the state o System Architecture<br>
System Architecture ingly, a user may configure the highlighting service to<br>
FIG. 1 illustrates an example of a computer network display highlights on a per group basis, such that only

control device (e.g., mouse) and dragging the cursor across

generated by a user, according to an embodiment of the address to the existing addresses in the reference. Conse-<br>invention, are persistent over user-initiated cursor activity as quently, when an object is requested, the w invention, are persistent over user-initiated cursor activity as quently, when an object is requested, the web browser well as web browsing sessions. That is, after making a application will direct a request to the highlig well as web browsing sessions. That is, after making a application will direct a request to the highlighter server 10 highlight, each user-generated highlight remains even after 5 for those objects with modified references highlight, and the next time the user revisits the web page, receives the modified document, it attempts to request the the highlight will be visible so long as the user has invoked 10 various objects that are referenced i

service is enabled without requiring the user to download requests to the content provider  $14-a$ . Requests sent directly and install a client-side software application. That is, the to the content provider  $14-a$  are servi highlighting service is enabled via the standard functions of 15 provider  $14-a$ , and at step 6 one or more objects are returned the web browser application on the client side. For instance, to the client computer  $16$ . Fo in one embodiment of the invention, asynchronous their reference previously modified (e.g., by prepending the JavaScript and extensible markup language (XML), referred address of the highlighter server), the client compute JavaScript and extensible markup language (XML), referred address of the highlighter server), the client computer directs to as Ajax, are used to provide an interactive user experience one or more object requests to the hi via a conventional web browser application, without the 20 at step 7). In turn, at step 8, the highlighting server 10 need for downloading and installing any customized soft-<br>ware. Alternatively, the highlighting service ware. Alternatively, the highlighting service may be enabled vider  $14 - a$ . The content provider communicates the object to by a browser plug-in or browser extension. For instance, a the highlighting server at step 9, and by a browser plug-in or browser extension. For instance, a the highlighting server at step 9, and finally, at step 10 the user may download and install a software application that object is communicated to the client compu user may download and install a software application that object is communicated to the client computer 16 which when executed, works in conjunction with a web browser 25 displays the internet document in a web browser win when executed, works in conjunction with a web browser 25 displays the internet document in a web browser window.<br>application to enhance the functionality of the web browser Referring again to FIG. 2, if a user requests a

example of the data flow between an end-user's computing the original document, such that the modified object refer-<br>device, a highlighter server, and a content provider accord- 35 ence will cause the particular object (e. ing to an embodiment of the invention. As illustrated in FIG. to be highlighted when displayed by the web browser<br>2, a highlighting session is invoked when, at step 1, a user application. In another embodiment of the inven 2, a highlighting session is invoked when, at step 1, a user application. In another embodiment of the invention, a directs an initial request via the user's web browser appli-<br>portion of executable or interpretable code s directs an initial request via the user's web browser appli-<br>
ortion of executable or interpretable code sent from the<br>
cation to the highlighter lighlighter<br>
order the client enables the client to query<br>
order the highlig cation to the highlighting service hosted by the highlighter highlighter server 10 to the client enables the client to query server 10. The initial request, although directed to the 40 the highlighter server 10. Accordingl highlighter server 10, includes the address of a desired cessed by the highlighting service, and if a particular docu-<br>internet document. For instance, the address of the high- ment has been previously highlighted, the nec internet document. For instance, the address of the high- ment has been previously highlighted, the necessary data is<br>lighter server 10 may be prepended to the beginning of the sent to the client's web browser application lighter server 10 may be prepended to the beginning of the sent to the client's web browser application to show the address of the requested document such that the request is highlights. In one embodiment of the invention, sent to the highlighter server 10, but includes the address of 45 indicates the URL of the currently displayed document. The the desired document hosted at the content provider 14-a. highlighting service determines whether the desired document hosted at the content provider  $14-a$ . highlighting service determines whether the URL is associ-<br>For instance, such a request may be of the form: "http:// ated with any previously generated user highl

the highlighter server 10 analyzes the initial request and 50 filtering mechanisms to display any of the previously genextracts the address of the requested document. For erated user highlights. If the user has optionally extracts the address of the requested document. For erated user highlights. If the user has optionally selected to example, the address extraction logic 22 (shown in FIG. 4) view highlights from one or more users who have extracts the address of the requested internet document (e.g., generated a highlight on the currently displayed page, then "www.news.com/article123.htm") from the request received the highlighting service will communicate by the highlighter server 10 (e.g., "http://roohit.corti/http:// 55 information to the client so that the highlight will be<br>www.news.com/article123.htm"). Accordingly, at step 2, the displayed.<br>forwarding logic 22 (shown i server 10 forwards the document request to the content example of the logical components of a highlighter server 10 provider that is hosting the requested document. At step 3, according to an embodiment of the invention. A the content provider responds by communicating the origi- 60 in FIG. 4, the highlighter server 10 includes network and requested document to the highlighter server 10. communications logic 20 for communicating data with

ment from the content provider, the highlighter server 10 and content provider servers. In one embodiment of the analyzes the original document and modifies various object invention, the network and communication logic 20 references within the original document. For instance, in one 65 ments the necessary network and communication protocols, embodiment of the invention, the highlighter server 10 such as transfer control protocol and the int

an object before letting up on the button. The highlights various references by prepending the highlighter server generated by a user, according to an embodiment of the address to the existing addresses in the reference. C

various objects that are referenced in the document. Accordingly, at step 5, for those objects stored directly at the a highlighting session via the highlighting service. ingly, at step 5, for those objects stored directly at the In one embodiment of the invention, the highlighting content provider, the client computer 16 sends object

attributed to a daemon, or some other stand alone software the document is rendered by the user's web browser appli-<br>cation. For instance, the reference modification logic 24 of<br>FIGS. 2 and 3 illustrate a data flow diagram FIGS. 2 and 3 illustrate a data flow diagram showing an the highlighter server 10 will modify the object reference in example of the data flow between an end-user's computing the original document, such that the modified o roohit.com/http://www.news.com/article123.htm". highlighting service determines if the current user (e.g., the<br>Once the highlighter server 10 receives the initial request, user viewing the document) has configured the high

according to an embodiment of the invention. As illustrated in FIG. 4, the highlighter server 10 includes network and nal requested document to the highlighter server 10. communications logic 20 for communicating data with Once the highlighter server 10 receives the original document of various other computing devices, including client co communication and networking protocols may be used in page to determine where to position a previously made accordance with an embodiment of the invention.  $h$  highlight.

In one embodiment of the invention, the highlighter In one embodiment of the invention, users can display and server 10 includes address extraction and forwarding logic 5 view highlights on a per user and/or a per group ba 22 as well as reference modification logic 24. As described<br>above, when the highlighter server 10 receives a request for<br>a document hosted by another content provider, the address<br>a subscription logic 32 to manage the crea extraction and forwarding logic 22 extracts the document<br>address of the requested document from the initial request 10<br>received at the highlighter server 10, and then forwards the<br>initial request 10<br>initial request a user extracted document address to the proper content provider<br>14. Similarly, a user may search and the group subscrip-<br>14. Similarly, the group subscrip-14. Similarly, the reference modification logic 24 modifies for and join previously created groups. The group subscrip-<br>chiect reference in critical documents received from any tion logic 32 facilitates and manages such ta object references in original documents received from con-<br>tent provider servers prior to sending the object references in 15 member has subscribed to a particular group, the member tent provider servers prior to sending the object references in  $15$  member has subscribed to a particular group, the member the modified document to the client computer. Object ref. can configure the highlighting service the modified document to the client computer. Object ref-<br>erences are modified for example to ensure that certain from all members of the group. In one embodiment, a user erences are modified, for example, to ensure that certain from all members of the group. In one embodiment, a user<br>object requests are directed to the highlighter server, and may subscribe to receive emails embedded with n

In one embodiment of the invention, the highlighter  $20$  server 10 includes page caching logic 31. Accordingly, when server 10 includes page caching logic 31. Accordingly, when ing all new highlights as they are made by users. Alterna-<br>a client requests a document hosted at a content provider, the tively, a user may subscribe to receive a client requests a document hosted at a content provider, the tively, a user may subscribe to receive a daily, weekly, or highlighter server 10 may check its cache to determine if the some other time period, email summary highlighter server 10 may check its cache to determine if the some other time period, email summary showing relevant highlighter server 10 has a current copy of the document highlights for that time period. stored locally. If so, the highlighter server 10 does not need 25 In one embodiment of the invention, the highlighting to forward the request to the content provider, but instead, server 10 includes a web server module 34 to forward the request to the content provider, but instead, server 10 includes a web server module 34. The web server the highlighter server 10 can retrieve and serve the docu-<br>module 34 not only serves documents that hav

server 10 includes user account registration logic 26. As  $30$  administrators of the highlighter server 10, and a user described in greater detail below, in one embodiment of the state of a province fecture served of the described in greater detail below, in one embodiment of the interface to various features provided by the highlighter invention a user can access and use the highlighting service server 10. For example, in one embodiment o in one of two modes—as a registered user, or as an unreg-<br>intensity of the web server component  $34$ , in conjunction with the invention  $\frac{1}{2}$ . istered user. As an unregistered user, the user is not the web server component 34, in conjunction with the promoted to enter or provide any personal information or  $\frac{35}{4}$  administrative interface logic 38 facilitates prompted to enter or provide any personal information or  $35$  administrative interface logic  $\overrightarrow{38}$  facilitates web-based provides and proportion or provide any personal information or  $35$  administration and configura set-up a username and/or password. The highlighting service administration and configuration of the highlighter server<br>allows unrequistered users to save and share highlights 10. Similarly, the web server component 34, in allows unregistered users to save and share highlights.  $10.$  Similarly, the web server component 34, in conjunction  $\frac{1}{100}$  However if an unregistered user would like to become a with the user interface logic 36, fac However, if an unregistered user would like to become a with the user interface logic 36, facilitates web-based con-<br>registered user, the user account registration logic 26 facili-<br>figuration and setup of various features tates the generation of a user account while preserving all 40 services provided by the highlighter server 10. A storage<br>previously generated highlights. That is, the highlight service stores internet documents 44 associat vice will merge an unregistered user's data into a registered interface logic 36 and administrative account, thereby preserving any configuration settings and provided by the web server module 34 account, thereby preserving any configuration settings and provided by the web server module 34 highlights the user made as an unregistered user. In one embodiment of the invention, the highlighter

server 10 includes page saving logic 28 and unique URL aging a data repository. Accordingly, as the highlighter generating logic 30. In certain situations, a user may desire server 10 receives portions of text and images f to save a copy of an internet document. For instance, many documents as such portions are highlighted by users, the internet documents—such as web pages on news sites, and database management logic 40 stores the highlights blogs—are dynamic and constantly changing. Accordingly, 50 database 42. Similarly, the database management logic 40 a user may want to highlight a portion of an internet recalls the highlights from the database 42, and pro a user may want to highlight a portion of an internet document and then save a copy of the entire page, for document and then save a copy of the entire page, for associated data to the web server module 34 so that the example, to share with another user or group of users. The document can be manipulated (either at the server or example, to share with another user or group of users. The document can be manipulated (either at the server or at the page saving logic 28 enables a user to save a copy of an client) in a manner that will display highligh entire page. The unique URL generating logic 30 generates 55 document is rendered by a client's web browser.<br>a unique URL to associate with the saved page. Therefore, <br>In one embodiment of the invention, the highlighter<br>to

dynamic (e.g., changes frequently)—for example, such as a document—including any user-generated highlights—to blog site, or a news site—highlight insertion logic 29 another user. The email server not only facilitates the blog site, or a news site—highlight insertion logic 29 another user. The email server not only facilitates the analyzes the content of the page to determine if, and where, sending of the email, but also the generation of t a previously made highlight is to be inserted. For example, 65 as new blog entries are posted to a blog site, thereby forcing

such as the public Internet. A variety of other well known highlight insertion logic 29 intelligently analyzes the web communication and networking protocols may be used in page to determine where to position a previously

other requests are directed directly to the content provider. lights from users in a particular group. Accordingly, the user<br>In one embodiment of the invention, the highlighter 20 may subscribe to receive emails on a real-

the highlighter server 10 can retrieve and serve the docu-<br>module 34 not only serves documents that have been for-<br>ment from its cache.<br>In one embodiment of the invention, the highlighter<br>server module 20 also provides an module 20 also provides an administrative interface to

In one embodiment of the invention, the highlighter 45 server 10 includes database management logic 40 for man-<br>server 10 includes page saving logic 28 and unique URL aging a data repository. Accordingly, as the highlighte database management logic  $40$  stores the highlights in a database  $42$ . Similarly, the database management logic  $40$ 

highlighting service, a user can share the unique URL server 39 facilitates the generation and sending of emails by generated by the unique URL generating logic 30 and users. For example, via one or more user interface obj sending of the email, but also the generation of the email and the formatting of any highlighted objects. Accordingly, an as new blog entries are posted to a blog site, thereby forcing email recipient will receive an email with an embedded old entries to appear positioned lower on the web page, the internet document showing any user generated internet document showing any user generated highlights

highlighter server 10 provides a search interface where users to appear when the document is displayed in the user's web can search for relevant internet documents and highlights. browser window. If a user decides to regis can search for relevant internet documents and highlights. browser window. If a user decides to register with the For example, a user may perform a keyword search, where highlighting service, the unique identifier (e.g. th For example, a user may perform a keyword search, where highlighting service, the unique identifier (e.g. the HTTP the keyword is searched for in a portion of an internet cookie) is associated with a new human readable ide document that has been previously highlighted by a user, or 10 such as a user-selected username and password, and all within an annotation or comments section associated with a previously generated highlights will be prese searches by user or by group, such that a user can enter the data 56 in FIG. 5<br>name or email address of a particular user as a search User Interface (Highlighter Panel/Toolbar/Collaboration name or email address of a particular user as a search User parameter. Furthermore, a user may search for content based 15 Panel) parameter. Furthermore, a user may search for content based 15 Panel)<br>on tags—a user-assigned, relevant keyword or term associ-<br>FIG. 6 illustrates an example of a user interface object, ated with or assigned to a piece of information, like a referred to herein as a highlighter tool panel 60, which picture, article, or video clip, thus describing the item. Other enables a user to, among other things, highl picture, article, or video clip, thus describing the item. Other enables a user to, among other things, highlight text and aspects of the various search features are described in greater objects on an internet document, ac aspects of the various search features are described in greater objects on an internet document, according to an embodi-<br>detail in related, co-pending U.S. patent application Ser. No. 20 ment of the invention. According to 11/766,669, entitled, "Method and System for Determining invention, the highlighter tool panel 60 appears as a separate the Significance and Relevance of an Internet Document, or window within the browser display window, a

application programming interface (API) module 37. In mode, the highlighter tool panel 60 may also have a mini-<br>various configurations of the highlighting server, the API mized mode. In the minimized mode, a subset of the various configurations of the highlighting server, the API mized mode. In the minimized mode, a subset of the controls module provides a common interface for communicating may be accessible. As with conventional graphical messages with third-party add-ons, as well as software interface windows, a set of buttons 62 at the top of the agents. For example, in one embodiment of the invention, a 30 window provide a mechanism for switching between third-party search engine may communicate API messages mized and minimized modes, and closing the tool panel<br>to the highlighter server, requesting information about vari-<br>ous documents. Accordingly, the search engine may u an API to communicate those messages with the highlighter In one embodiment of the invention, the tool panel 60

by which an unregistered user 50 converts to a registered 45 highlighting service. If, for instance, an additional address user 52, according to an embodiment of the invention. needs to be prepended to the address entered user 52, according to an embodiment of the invention. needs to be prepended to the address entered by the user in<br>Advantageously, users need not download and install any order to invoke the highlighting service with the re customized software on a client computer in order to estab-<br>lish a highlighting session via the highlighter server 10. For<br>imanipulate the address accordingly.<br>instance, in one embodiment of the invention, asynchronous 50 JavaScript and extensible markup language (XML), referred invention the highlighter tool panel 60 includes an email to as Ajax, are used to provide an interactive user experience address bar 66 where a user can enter an em to as Ajax, are used to provide an interactive user experience address bar 66 where a user can enter an email address and<br>via a conventional web browser application, without the share the currently displayed document, incl via a conventional web browser application, without the share the currently displayed document, including any user-<br>need for downloading and permanently installing any cus-<br>generated highlights in the document, with anothe tomized software. Moreover, in one embodiment of the 55 example, the email address bar 66 enables a user to enter one invention, a user need not register with the service, or or more email addresses, and then select the "S establish a user account, in order to use the highlighting to instantly send an email of the currently displayed internet service. When a user has not registered with the service, a document. If the currently displayed doc unique identifier 52 is sent from the highlighter server 10 to<br>the entries in the displinity of the client 16 executing the web browser application. The  $\frac{60}{2}$  the client is displayed with the document in the<br>unique i a portion of an internet document with a highlighter cursor user need not install any special software in order to view the during a highlighting session, that portion of the document document and any included highlights. highlighted by the user is communicated to the highlighter 65 In one embodiment of the invention, the highlighter tool server, associated with the unique identifier, and then stored panel 60 includes a text entry box for a server, associated with the unique identifier, and then stored panel 60 includes a text entry box for adding a user to a list at the highlighter server  $10$  (e.g., as user data  $54$  in FIG. 5). of users whose highlights c

made by the user. The recipient need not download any If, during a subsequent browsing session, a request is made special software in order to view the sent internet document for the same document, and the request includes special software in order to view the sent internet document for the same document, and the request includes the user's and associated highlights. d associated highlights.<br>
Another component of the highlighter server 10 is a highlighted portion of text with the unique identifier and Another component of the highlighter server 10 is a highlighted portion of text with the unique identifier and search server 41. In one embodiment of the invention, the s manipulate the requested document to cause the high ferred to the user's registered account, as illustrated by user data  $56$  in FIG.  $5$ 

incorporated herein by reference.<br>One embodiment of the highlighter server 10 includes an 25 mode and all controls are visible. In addition to a maximized may be accessible. As with conventional graphical user interface windows, a set of buttons  $62$  at the top of the

server 10. Similarly, third-party tools and applications that 35 includes an address bar 64 which provides a separate mecha-<br>utilize highlights, and the wide variety of information and<br>discuss in the World Wide Web and dis Those skilled in the art will appreciate that various address bar 64 displayed in the highlighter tool panel 60 and alternative components and logic may be included in a 40 selecting the "GO" button, a user can download an alternative components and logic may be included in a 40 selecting the "GO" button, a user can download and display<br>particular implementation of the highlighter server 10, with-<br>out departing from the spirit of the inventi

generated highlights in the document, with another user. For example, the email address bar 66 enables a user to enter one

of users whose highlights can be selectively toggled on or

Jane\_doe@yahoo.com) or username of another user in a text to see when viewing particular documents, or documents box, and pressing the add button 67, the user can be added from particular domains.

A variety of other controls may be included with the "SHOW CONSOLIDATED COLOR INTENSITY SPEChighlighter tool panel 60 according to an embodiment of the 10 TRUM" with reference 77 is checked, the highlighting or an object using a click and drag method, by which a user<br>simply selects an object to highlight by dragging across an<br>object while depressing a cursor control (e.g., mouse) but-<br>the decument that has been highlighted by user may select an object (e.g., a portion of text or an image) particular object has been highlighted by many users. A less and then press a button (not shown) to generate a highlight frequently highlighted portion of the and then press a button (not shown) to generate a highlight frequently highlighted portion of the document may be of the selected text. In one embodiment of the invention, the highlighted in another color. In another embod of the selected text. In one embodiment of the invention, the highlighted in another color. In another embodiment, the tool panel 60 includes a button or link (e.g., the "PAST particular shade of the color may indicated th HiLites" button 70 in FIG. 6) that causes the web browser 25 with which the portion of the document has been high-<br>application to display a web page containing a list of past lighted. In one embodiment of the invention, en include a summary or excerpt from the previous highlights disables the user/group view of highlights. That is, when as well as a link to the full document from which the viewing highlights in the color intensity spectrum m highlights are from. In addition, the past highlights web page 30 user level highlights and/or group level highlights may not may show additional information about each highlight, be shown. including but not limited to: the time and date the highlight Many of the configuration settings illustrated in FIG. 6 was generated, the number of people that have viewed or may also be accessed and adjusted via a highlig was generated, the number of people that have viewed or may also be accessed and adjusted via a highlighter web selected the highlight, the address of persons with whom the portal. For example, the highlighting service pro selected the highlight, the address of persons with whom the portal. For example, the highlighting service provides a user has shared the highlight, the number of other users who 35 web-based user interface where users can have highlighted the object, and/or annotations made by the figuration parameters to default settings. Accordingly, when user. user.<br>In one embodiment of the invention, a color palette 72 is

In one embodiment of the invention, a color palette 72 is<br>
included with the tool panel 60. By selecting a color from the<br>
included with the tool panel 60. By selecting a color from the<br>
color palette, the user can manipul create customized highlight color coding schemes. Accord-<br>
a user to, among other things, highlight text and objects on<br>
ingly, a user may mark-up different sections of an internet<br>
an internet document, according to an em document with different colors, such that each different color 45 invention. Similar to the highlighter tool panel 60 illustrated indicates additional information about the highlighted text. in FIG. 6, the highlighter tool For instance, green highlighted text may support a particular that provides a variety of controls and features associated proposition or indicate a positive treatment of a particular with the highlighting service. In one e subject, while red highlighted text may indicate a negative invention, the highlighter toolbar includes the control treatment of the same subject. Those skilled in the art will 50 objects described above in connection with appreciate the wide variety of user-customized color coding tool panel 60, including but not limited to: an address bar for schemes that might be implemented according to an embodi-<br>navigating, an email address bar for sha schemes that might be implemented according to an embodi-<br>mavigating, an email address bar for sharing the currently<br>ment of the invention.<br>The implemented according to an embodi-<br>displayed document with any user-generated

enables a user to select whose highlights should be displayed access previously saved pages, a color palette to change the in a particular internet document on a per user or per group color of highlights, and a mechanism f basis. For instance, referring again to FIG. 6, by selecting the filtering the highlights that are displayed on an internet "SHOW GROUP 1 HiLites" box in the tool panel 60, all document on a per user or per group basis. In "SHOW GROUP 1 HiLites" box in the tool panel 60, all document on a per user or per group basis. In addition, in one highlights made by members of "GROUP 1" will be dis- 60 embodiment of the invention, the toolbar may inclu played to the user in the currently displayed internet docu-<br>ment. Similarly, by selecting the "SHOW JANE DOE's more control objects enabling the user to quickly and easily HiLites" box, the user can control the display of highlights gain access to a third-party tool, service, or application.<br>such that Jane Doe's highlights are also shown in the FIG. 8 illustrates an example of a user interfa

off. For instance, by inputting an email address (e.g., that a user can specify whose highlights the user would like Jane doe@yahoo.com) or username of another user in a text to see when viewing particular documents, or d

to a list of users and groups 76 whose highlights can be<br>selectively shown or hidden. Adding a user in this manner 5 panel 60 includes a configuration setting that enables the<br>may also add the user to one or more drop down selection boxes, or scroll windows (e.g., scroll window 98 in all user-generated highlights on a page. For example, when FIG. 8) used for quickly addressing emails. The check box illustrated in FIG. 6 next to the option highlighter tool panel 60 according to an embodiment of the 10 TRUM" with reference 77 is checked, the highlighting<br>invention. For example, in one embodiment of the invention,<br>the tool panel 60 includes a button (e.g., the

an internet document, according to an embodiment of the invention. Similar to the highlighter tool panel 60 illustrated ent of the invention.<br>In one embodiment of the invention, the highlighter tool button to toggle the active highlighter cursor on and off, a In one embodiment of the invention, the highlighter tool button to toggle the active highlighter cursor on and off, a panel 60 includes a user/group filtering mechanism 74 which 55 button to access previously generated hig button to access previously generated highlights, a button to access previously saved pages, a color palette to change the

configured on a per document and/or per domain basis, such ated highlights with another user, according to an embodi-

10

15

the highlighter cursor 92 over a particular highlight 80 in the FIG. 11 illustrates a contact management page of a currently displayed internet document. The collaboration  $\frac{5}{1}$  highlighter service, according to an em currently displayed internet document. The collaboration  $5$  highlighter service, according to an embodiment of the panel 90 includes a text entry box 94 where a user can invention. As illustrated in FIG. 11, in one embod panel 90 includes a text entry box 94 where a user can invention. As illustrated in FIG. 11, in one embodiment of provide a comment about the particular highlighted object. the invention, the highlighting service includes provide a comment about the particular highlighted object. the invention, the highlighting service includes a contacts<br>In addition, the collaboration panel 90 includes an email list where a user can enter and maintain pers In addition, the collaboration panel 90 includes an email list where a user can enter and maintain personal and/or address bar 96 where the user can enter one or more email business contact information. In one embodiment, address bar 96 where the user can enter one or more email business contact information. In one embodiment, as a user addresses. Also, the collaboration panel includes a scroll  $10$  shares highlights via email, the email a addresses. Also, the collaboration panel includes a scroll  $^{10}$  shares highlights via email, the email addresses of the window 98 with a list of other users and groups with whom recipients will automatically be saved in window 98 with a list of other users and groups with whom recipients will automatically be saved into the user's contact<br>the user may be associated. By checking a box, or otherwise list. In addition, as users are added as the user may be associated. By checking a box, or otherwise list. In addition, as users are added as contacts, the email selecting another user or group, the user can quickly address addresses of those users will automatic selecting another user or group, the user can quickly address addresses of those users will automatically populate certain an email to the user or group. After selecting and/or entering is user interface objects, such as t the names of those persons/groups to receive an email, the  $\sim$  8.<br>user simply selects the "SEND" button 100 to send a copy in one embodiment of the invention, the contact manageof the currently displayed internet document, including any ment interface may also provide a mechanism for users to highlighted objects (e.g., highlights 80 and 82), embedded build out or define a social network. For exam within an email. In one embodiment of the invention, the  $_{20}$  email server 39 of the highlighter server 10 will generate and email server 39 of the highlighter server 10 will generate and network. Accordingly, several of the features described send the email to the selected recipients. Accordingly, the herein may be configured on the basis of on send the email to the selected recipients. Accordingly, the herein may be configured on the basis of one's social recipient of such an email will be able to view the entire network. For example, a user may select to see al internet document including any highlights without down-<br>loading any additional software and/or requesting any addi- 25 FIG. 12 illustrates a HiLites summary page, according to<br>tional internet documents. In an alternative tional internet documents. In an alternative embodiment of an embodiment of the invention. In one embodiment of the the invention, a link to a highlighted document may be invention, a highlighter web portal provides the us

panel also provides a view of any comments that a user may 30 a thumbnail 115 of the document which the highlights are have entered about a particular highlight. For instance, if a from, the list also includes a variety of user sends a comment to another user, the other user may view the comment by simply putting the highlighter cursor view the comment by simply putting the highlighter cursor highlight, or a comment associated with a highlight. For over the highlight. If more than one comment is associated instance, a user may rank or rate a highlight, a with a particular highlight, the comments will be displayed 35 and/or an internet document containing a highlight or comin order such that a user can follow along with a virtual ment. In one embodiment, a user may select a in order such that a user can follow along with a virtual ment. In one embodiment, a user may select a link to see<br>conversation based on an exchange of comments. Just as a more highlights or comments from a particular user user may filter the highlights that are displayed, in one embodiment of the invention, comments may optionally be embodiment of the invention, comments may optionally be user to subscribe to a particular user's highlighting activi-<br>filtered so that a user only sees comments from particular 40 ties. Accordingly, as the particular user filtered so that a user only sees comments from particular 40 ties. Accordingly, as the particular user makes new high-<br>lights, a copy of such highlights and/or the internet docu-

invention. As illustrated in FIG. 9, an email generated and schedule.<br>sent via the collaboration panel includes a header portion 45 FIG. 13 illustrates an example of a web page providing a<br>106 where the comment 108 that wa 94 of the collaboration panel 90 is displayed. This provides referred to herein as a highlighter roll, to a third-party web the recipient of the email with additional information and page, according to an embodiment of the the recipient of the email with additional information and page, according to an embodiment of the invention. The context as to what is relevant about the document as a whole, supplet of code shown in FIG. 13 can easily be

106 of the email also includes an address bar 110, where a display highlights of a particular user. The code snippet 120 user can enter the address or URL of a web site or document, is generated automatically in response t and begin a highlighting session. For instance, by entering a parameters 122 that are provided at one or more user URL in the address bar 110 of the email, and then pressing 55 interface input mechanisms (e.g., drop down l

a highlighter web portal, according to an embodiment of the query the highlighting service to receive a predetermined<br>invention. As illustrated in FIG. 10, in one embodiment of number of the most recent highlights by a use includes a text entry box 114 where a user can enter a URL grouping of particular websites or URLs. By inputting or document address to begin a highlighting session. For 65 various configuration parameters, a user can disp example, by simply typing in the address of an internet view of what the highlighter roll will look like when document in the text entry box 114 and then pressing the embedded in a third-party web page. document in the text entry box 114 and then pressing the

ment of the invention. As illustrated in FIG. 8, in one "START HiLiting" button, a user invokes a highlighting embodiment of the invention the collaboration panel 90 is a session with the document corresponding with the ad

build out or define a social network. For example, a user may specify which contacts to include in his or her social

provided in the email. easy access to a list of all previously generated highlights of<br>In one embodiment of the invention, the collaboration a particular user (including oneself). In addition to showing from, the list also includes a variety of icons enabling the user to take several actions in connection with a selected more highlights or comments from a particular user. In addition, the user may select a button or link enabling the ers, or groups, of interest.<br>FIG. 9 illustrates an example of an email with user-<br>ment containing the highlights may be sent to the user in FIG. 9 illustrates an example of an email with user-<br>generated highlights, according to an embodiment of the real-time, or on a predetermined or user-configured periodic

context and the highlight 80 in particular.<br>In one embodiment of the invention, the header portion highlighter roll, once embedded in another web page, will In one embodiment of the invention, the header portion highlighter roll, once embedded in another web page, will 106 of the email also includes an address bar 110, where a display highlights of a particular user. The code UKL in the address bar 110 of the email, and then pressing 55 interface input mechanisms (e.g., drop down lists, text entry<br>the "START HiLiting" button 112, a web browser window<br>will open and the requested document will be

25 highlight roll 126 may be automatically generated by a 5 readable medium. The scope of the invention is defined by highlighting service web portal, such that a blogger or another web author can easily copy and paste the co his or her own web page, thereby adding the highlight roll What is claimed is:<br>126 to his or her web page and enabling the display of  $\frac{126}{1}$ . A personal digital device with an in-built memory, the user-generated highlights. As illustrated in FIG. 14, the 10  $\frac{1}{1}$ . A personal digital device comprising: highlight roll has a title, "JANE DOE'S HIGHLIGHTS." as device comprising:<br>well as a text box 126 where highlights are displayed. The executable software stored in the in-built memory of the well as a text box 126 where highlights are displayed. The executable title is easily configurable by providing a configuration  $\frac{e^{i\omega t}}{t}$ parameter as described in connection with FIG. 13. In the software operative with a processor of the device,<br>various embodiments of the invention, multiple highlights 15 without requiring the user to install any additional of the invention, the highlights will automatically and the software enabling the portable electronic device to dynamically update as a user continues to highlight new display a document on a screen of the device, different as a user continues to highlight new internet documents. Accordingly, a highlight wherein the document was retrieved from a content roll **126** provides an excellent means of displaying a user's 20 recent web activity, to the extent that a user's highlighting wherein the document was caused to be displayed on activity represents his or her web activity. A highlight roll the screen of the device by utilizing at least may be particularly useful on blogging websites, social networking web wherein the software is configured to provide a sites, and others.

In one embodiment of the intervention a method wherein the highlighting service is visually invoked that are to be displayed in a highlight roll. Accordingly, the wherein the highlighting service is visually invoked by a u selection parameters for the query may be configured by a wherein the software and/or the highlighting service<br>user, such that a wide variety of highlight characteristics can 30 is further configured to store the highlight user, such that a wide variety of highlight characteristics can 30 is further configured to store the highlight, or a set of data associ-<br>be used to select the particular highlights to be displayed in reference to the high be used to select the particular highlights to be displayed in reference to the highlight, or a set of data associ-<br>a highlight roll. In one embodiment of the invention, a and ated with the highlight, created by the user i highlight roll may be configured to display highlights from storage connected to the Internet along with a a particular user, or group of users. In another embodiment, unique reference to the user who created the a particular user, or group of users. In another embodiment, unique reference to the user who created the the highlight roll may be configured to randomly query the 35 highlighting service for user-generated highlights. In yet<br>another embodiment, the highlight roll may be configured to<br>query the highlighting service for highlights that were made<br>highlighting service is furthermore config query the highlighting service for highlights that were made highlighting service is furthermore configured to on a particular internet document, website, or group of automatically retrieve at least one of a previously websites. In another embodiment of the invention, the 40 stored: (i) a highlight, (ii) a reference to a high-<br>highlight roll may be configured to query the highlighting light, or (iii) a set of data associated with a<br>servi service for highlights that contain a particular key word or<br>words. In yet another embodiment, the highlight roll may be **2**. The device of claim **1**, wherein the at least one highlight configured to query the highlighting service for highlights of created by the user includes a portion of text.<br>
images.<br>
1. The device of claim 1, wherein the storage connected<br>
In one embodiment of the invention, a highli 45

In one embodiment of the invention, a highlight roll may to the Internet is at a server and shared by multiple users of be used on a blog website. For example, a blogger may use the highlighting service using multiple dist a highlight roll to enhance the content on his or her blog site. 4. The device of claim 1 further comprising database<br>Alternatively, the highlight roll may take the place of a blog management logic for managing the storage altogether. For example, by displaying a highlight roll in 50 storage is at least one of: the built-in memor place of a blog, a user may author blog entries by simply and/or the storage connected to the internet. highlighting portions of other internet documents, and then **5**. The device of claim 4, wherein providing comments about the highlighted portions of the the database management logic stores a plurality of highdocument. Those skilled in the art will appreciate that a lights, a plurality of object references corresponding to highlight roll may be used in other contexts not specifically  $55$  the highlights, or a plurality of sets highlight roll may be used in other contexts not specifically 55 addressed herein.

The foregoing description of various implementations of the database management logic recalls a subset of einvention has been presented for purposes of illustration highlights, a plurality of object references correthe invention has been presented for purposes of illustration highlights, a plurality of object references corre-<br>and description. It is not exhaustive and does not limit the sponding to the highlights, or a plurality of s and description. It is not exhaustive and does not limit the sponding to the highlights, or a plurality of sets of invention to the precise form or forms disclosed. Further- 60 data associated with the highlights, from the invention to the precise form or forms disclosed. Further- 60 data association data associated by those skilled in the art that the hase, and more, it will be appreciated by those skilled in the art that the base, and<br>present invention may find practical application in a variety provides the same, or another subset so that the docupresent invention may find practical application in a variety provides the same, or another subset so that the docu-<br>of alternative contexts that have not explicitly been ment can be manipulated in a manner that will of alternative contexts that have not explicitly been ment can be manipulated in a manner that will addressed herein. Finally, the illustrative processing steps display one or more highlights when the document is addressed herein. Finally, the illustrative processing steps display one performed by a computer-implemented program (e.g., 65 displayed. instructions) may be executed simultaneously, or in a dif-<br>formulation of claim 1, wherein the document is an ferent order than described above, and additional processing eBook. ferent order than described above, and additional processing

FIG. 14 illustrates an example of a web page with a user<br>interface object referred to herein as a highlight roll 126,<br>according to an embodiment of the invention. As described<br>in hardware, software, or a combination thereo

- 
- 
- -
	-
- es, and others.<br>In one embodiment of the invention, a query is used to highlight on at least one object of the document,
	-
	-
	-

- with the highlights in a database, wherein<br>the database management logic recalls a subset of
	-
	-

35

browser add-on which enables highlighting functionality for whole or<br>a web browser annication executing on the device litternet. a web browser application executing on the device.<br> **A** The device of claim 1 wherein the device includes **15**. The method of claim 10, further comprising the step

is received, in whole or in part, from a server connected to the Internet.

For  $\Lambda$  computer implemented include of inginity device, wherein the device has executable software stored in<br>functionality on a digital handheld device without requiring<br>a memory of the device for performing the steps o a user of the device to install a special software component,<br>the mathing a highlighting service on a currently displayed<br>the mathing the steps of : the method comprising the steps of  $\frac{1}{2}$  enabling a n document.

- serving a document to the device, wherein the document was obtained from a content server connected to the  $15$
- Internet; and displaying the document on a screen of the device by Internet,<br>a content server connected to the Internet ,<br>a content of the device by Internet ,<br>wherein the highlighting service is visually invoked executing a software operative with a processor of the device.
	- wherein the software enables activation of the high-<br>lighting functionality on the device, and the high-<br>lighting functionality is visually invoked in response<br>to a reference is configured to store<br>the new highlight, or a to an action initiated by the user,<br>harmonic to the new highlight, in a storage unit, and<br>light, in a storage unit, and
	- wherein the highlighting functionality enables a user of the device to: 25
		-
		- configured to automatically retrieve at least one<br>store the highlight, or a reference to the highlight, or<br>a set of data associated with the highlight, created<br>by the user in a memory with a unique reference<br>the multiplici
		- document, upon the highlighting functionality  $\frac{1}{35}$  of Internet connected devices.

and communications logic for transmitting at least one of the solution is stored in one or more parts at the following. On<br>highlight or an associated set of data of the highlight to at the device, and on at least one or mo highlight or an associated set of data of the highlight to at the device, and one or more servers connected to  $\frac{1}{\sqrt{2}}$ 

network connected server includes a page saving logic, tions for database management logic wherein the storage<br>wherein the negale saving logic enables a page saving logic, unit is comprised of a combination of a built-in m wherein the page saving logic enables a user to save a copy unit is comprised of a combination of a built-in memory of a portion of the document on the at least one network the device and/or a storage connected to the Inte of a portion of the document on the at least one network<br>connected server or on another network connected server.<br>12 The medium of claim 16, further comprising instruc-<br>12 The medium of claim 16, further comprising instruc

13. The method of claim 11, wherein a URL generating  $45$  tions for displaying a collaboration panel that allows  $\frac{1 \text{m}}{2}$  to essercity with the newly more users to collaborate on the document. logic generates a unique URL to associate with the newly lower users to collaborate on the created highlight.

7. The device of claim 1, wherein the software is a 14. The method of claim 10, wherein the software, in owser add-on which enables highlighting functionality for whole or in part, is fetched from a server connected to the

displaying a collaboration panel which allows one or more  $\frac{5}{2}$  of providing an interface that enables a plurality of users to 8. The device of claim 1, wherein the device includes 15. The method of claim 10, further comprising the step<br>coloring a collaboration panel which allows one or more 5 of providing an interface that enables a plurality of

users to collaborate on the document.<br> **16.** A non-transitory computer-readable medium having<br> **16.** A non-transitory computer-readable medium having<br>
is more in the executable software<br>
is more in the executable software<br> the Internet.<br>
Internet and Internet causing an eBook to enable highlighting, the instructions<br> **10.** A computer-implemented method for highlighting <sup>10</sup> executing on a processor of a portable electronic book

- - wherein the currently displayed document was<br>obtained from a content server connected to the
	- upon an action initiated by the user, and enables a user of the currently displayed document to generate
	-
- the device to:<br>
the device to:<br>  $\frac{1}{25}$  wherein the highlighting service upon being invoked, is<br>
create a highlight on a portion of the document;<br>  $\frac{1}{25}$  configured to automatically retrieve at least one

to the user who created the highlight, and a unique  $30$  multiplicity of previously generated highlights on a set of

reference to the document that the highlight was<br>
reference to the document that the highlight was<br>
attending a subset of the multiplicity of users to collabo-<br>
antically restore a highlight on a portion of the<br>
decoration

being invoked.<br> **11.** The method of claim 10 further comprising network<br> **19.** The medium of claim 16, wherein the executable<br>
software is stored in one or more parts at the following: on

least one network connected server.<br>12. The medium of claim 16, further comprising instruc-12. The method of claim 11, wherein the at least one  $\frac{40}{10}$  and  $\frac{20}{10}$ . The medium of claim 16, further comprising instructions for database management logic wherein the storage